# TIBCO Runtime Agent™

# Scripting Deployment User's Guide

Software Release 5.7.3 March 2012

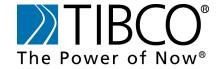

#### Important Information

SOME TIBCO SOFTWARE EMBEDS OR BUNDLES OTHER TIBCO SOFTWARE. USE OF SUCH EMBEDDED OR BUNDLED TIBCO SOFTWARE IS SOLELY TO ENABLE THE FUNCTIONALITY (OR PROVIDE LIMITED ADD-ON FUNCTIONALITY) OF THE LICENSED TIBCO SOFTWARE. THE EMBEDDED OR BUNDLED SOFTWARE IS NOT LICENSED TO BE USED OR ACCESSED BY ANY OTHER TIBCO SOFTWARE OR FOR ANY OTHER PURPOSE.

USE OF TIBCO SOFTWARE AND THIS DOCUMENT IS SUBJECT TO THE TERMS AND CONDITIONS OF A LICENSE AGREEMENT FOUND IN EITHER A SEPARATELY EXECUTED SOFTWARE LICENSE AGREEMENT, OR, IF THERE IS NO SUCH SEPARATE AGREEMENT, THE CLICKWRAP END USER LICENSE AGREEMENT WHICH IS DISPLAYED DURING DOWNLOAD OR INSTALLATION OF THE SOFTWARE (AND WHICH IS DUPLICATED IN THE LICENSE FILE) OR IF THERE IS NO SUCH SOFTWARE LICENSE AGREEMENT OR CLICKWRAP END USER LICENSE AGREEMENT, THE LICENSE(S) LOCATED IN THE "LICENSE" FILE(S) OF THE SOFTWARE. USE OF THIS DOCUMENT IS SUBJECT TO THOSE TERMS AND CONDITIONS, AND YOUR USE HEREOF SHALL CONSTITUTE ACCEPTANCE OF AND AN AGREEMENT TO BE BOUND BY THE SAME.

This document contains confidential information that is subject to U.S. and international copyright laws and treaties. No part of this document may be reproduced in any form without the written authorization of TIBCO Software Inc.

TIBCO, The Power of Now, TIBCO Adapter, TIBCO Administrator, TIBCO BusinessWorks, TIBCO ActiveMatrix BusinessWorks, TIBCO Designer, TIBCO Enterprise Message Service, TIBCO Rendezvous, TIBCO Repository, and TIBCO Runtime Agent are either registered trademarks or trademarks of TIBCO Software Inc. in the United States and/or other countries.

EJB, J2EE, and all Java-based trademarks and logos are trademarks or registered trademarks of Sun Microsystems, Inc. in the U.S. and other countries.

All other product and company names and marks mentioned in this document are the property of their respective owners and are mentioned for identification purposes only.

THIS SOFTWARE MAY BE AVAILABLE ON MULTIPLE OPERATING SYSTEMS. HOWEVER, NOT ALL OPERATING SYSTEM PLATFORMS FOR A SPECIFIC SOFTWARE VERSION ARE RELEASED AT THE SAME TIME. SEE THE README FILE FOR THE AVAILABILITY OF THIS SOFTWARE VERSION ON A SPECIFIC OPERATING SYSTEM PLATFORM.

THIS DOCUMENT IS PROVIDED "AS IS" WITHOUT WARRANTY OF ANY KIND, EITHER EXPRESS OR IMPLIED, INCLUDING, BUT NOT LIMITED TO, THE IMPLIED WARRANTIES OF MERCHANTABILITY, FITNESS FOR A PARTICULAR PURPOSE, OR NON-INFRINGEMENT.

THIS DOCUMENT COULD INCLUDE TECHNICAL INACCURACIES OR TYPOGRAPHICAL ERRORS. CHANGES ARE PERIODICALLY ADDED TO THE INFORMATION HEREIN; THESE CHANGES WILL BE INCORPORATED IN NEW EDITIONS OF THIS DOCUMENT. TIBCO SOFTWARE INC. MAY MAKE IMPROVEMENTS AND/OR CHANGES IN THE PRODUCT(S) AND/OR THE PROGRAM(S) DESCRIBED IN THIS DOCUMENT AT ANY TIME.

THE CONTENTS OF THIS DOCUMENT MAY BE MODIFIED AND/OR QUALIFIED, DIRECTLY OR INDIRECTLY, BY OTHER DOCUMENTATION WHICH ACCOMPANIES THIS SOFTWARE, INCLUDING BUT NOT LIMITED TO ANY RELEASE NOTES AND "READ ME" FILES.

This Product is covered by U.S. Patent No. 6,970,981.

Copyright  $\ensuremath{\mathbb{C}}$  1999-2012 TIBCO Software Inc. ALL RIGHTS RESERVED.

TIBCO Software Inc. Confidential Information

# **Contents**

| Preface                                                                                                    |    |
|----------------------------------------------------------------------------------------------------|----|
| Changes from the Previous Release of this Guide                                                                                |    |
| Related Documentation                                                                                                    | ix |
| Typographical Conventions                                                                                                    | xi |
| Connecting with TIBCO Resources  How to Join TIBCOmmunity  How to Access All TIBCO Documentation  How to Contact TIBCO Support |    |
| Chapter 1 Scripting Deployment                                                                                                 |    |
| Overview                                                                                                    |    |
| buildear Utility                                                                                                    |    |
| AppManage Utility                                                                                                    |    |
| Installed Files                                                                                                    |    |
| Starting the Scripting Utilities                                                                                               |    |
| Accessing Online Help for Commands                                                                                             |    |
| Working with Passwords                                                                                                    |    |
| Protecting Sensitive Data                                                                                                    |    |
| Log Files                                                                                                    |    |
| Chapter 2 Getting Started                                                                                                    |    |
| Simple Application Deployment                                                                                                  |    |
| Complex Application Deployment                                                                                                 |    |
| Redeploying an Application                                                                                                    |    |
| Exporting an Application                                                                                                    |    |

| Other Options                                               | 22   |
|-------------------------------------------------------------|------|
| -upload Option                                              | 23   |
| -config Option                                              | 23   |
| -undeploy Option                                            |      |
| -delete Option                                              |      |
| -start Option                                               |      |
| -stop Option                                                |      |
| -override Option                                            |      |
| -min Option                                                 |      |
| -max Option                                                 |      |
| -template Optionpassword Option                             |      |
| -password Option                                            |      |
| -moveAppData Option                                         |      |
| -truncate Option                                            |      |
| -serialize Option.                                          |      |
| -exportDeployed Option.                                     |      |
| Monitoring Events and Rulebases                             |      |
| Event Element                                               |      |
| Rulebase                                                    |      |
| Setting Service Instance Runtime Variables                  |      |
| Setting Service instance Runtime variables                  | 32   |
| Chapter 3 Using AppManage in Batch Mode                     | 35   |
|                                                             |      |
| Overview                                                    |      |
| Creating the AppManage.batch File by Exporting Applications | 37   |
| Deploying Applications in Batch Mode                        |      |
| Undeploying Applications in Batch Mode                      | 38   |
| Starting Applications in Batch Mode                         | 39   |
| Stopping Applications in Batch Mode                         | 39   |
| Deleting Applications in Batch Mode                         | 40   |
| Killing Applications in Batch Mode                          |      |
| Changing the Transport for Applications                     | . 41 |
|                                                             |      |
| Appendix A Deployment Configuration File Reference          | 43   |
| Overview                                                    |      |
| O.0.1.0                                                     | 44   |
| AppManage XSD Files.                                        |      |
| Icons Used in the Diagrams.                                 |      |
| Application Element                                         | 46   |
| NVPairs Element                                             |      |
|                                                             |      |
| Repolnstances Element                                       | 50   |
|                                                             | 50   |

| rvRepoInstance                                 | 53 |
|------------------------------------------------|----|
| bindings Element                               |    |
| monitor Element                                | 56 |
| product Element                                | 56 |
| setting Element                                | 57 |
| shutdown Element                               | 58 |
| NTService Element                              | 58 |
| java Element                                   | 59 |
| rulebases Element                              | 60 |
| events Element                                 | 60 |
| failureEvent Element                           | 61 |
| suspendProcessEvent Element                    | 62 |
| logEvent Element                               | 62 |
| alertAction Element                            | 63 |
| emailAction Element                            | 64 |
| customAction Element                           | 65 |
| bw Element                                     | 67 |
| bwprocesses Element                            |    |
| checkpoints Element.                           |    |
| faultTolerant Element                          |    |
|                                                |    |
| adapter Element                                |    |
| formFlow Element                               |    |
| authentications Element                        | 74 |
| Requires Authentication                        | 76 |
| CookieAuthenticationConfiguration Element      |    |
| HttpSessionAuthenticationConfiguration Element | 78 |
| WebServerAuthenticationConfiguration Element   |    |
| ExternalAuthenticationConfiguration Element    |    |
| · ·                                            |    |
| Appendix B Failure Code List                   |    |
|                                                |    |
|                                                |    |

# **Preface**

This document details the command line utility AppManage, by which you can automate and customize application deployment tasks using shell scripts.

# **Topics**

- Changes from the Previous Release of this Guide, page viii
- Related Documentation, page ix
- Typographical Conventions, page xi
- Connecting with TIBCO Resources, page xiv

# **Changes from the Previous Release of this Guide**

There are no changes from the previous release of this guide.

#### **Related Documentation**

This section lists documentation resources you may find useful.

# **TIBCO Runtime Agent Documentation**

The TIBCO Runtime Agent software suite is a prerequisite for other TIBCO software products. In addition to Runtime Agent components, the software suite includes the third-party libraries used by other TIBCO products, TIBCO Designer<sup>TM</sup>, Java Runtime Environment (JRE), TIBCO Rendezvous®, and TIBCO Hawk®.

The following documents form the TIBCO Runtime Agent documentation set:

- TIBCO Runtime Agent Installation Read this manual for instructions on site preparation and installation.
- TIBCO Runtime Agent Installing Into a Cluster Read this manual for instructions on installing TIBCO applications into a cluster environment.
- TIBCO Runtime Agent Upgrading to Release 5.7 Read this manual for instructions on upgrading from release 5.x to release 5.7.
- TIBCO Runtime Agent Domain Utility User's Guide Read this manual for instructions on using TIBCO Domain Utility to create and manage administration domains.
- TIBCO Runtime Agent Scripting Deployment User's Guide Read this manual for instructions on using the AppManage scripting utility to deploy applications.
- TIBCO Runtime Agent Authentication API User's Guide Read this manual for instructions on using Authentication API.
- TIBCO Runtime Agent Release Notes Read the release notes for a list of new and changed features. This document also contains lists of known issues and closed issues for this release

#### Other TIBCO Product Documentation

You may find it useful to read the documentation for the following TIBCO products:

- TIBCO Administrator<sup>TM</sup>: TIBCO Administrator allows you to manage users, machines and applications defined in a TIBCO administration domain. The TIBCO Administrator graphical user interface enables users to deploy, monitor, and start and stop TIBCO applications.
- TIBCO Designer: This graphical user interface is used for designing and creating integration project configurations and building an Enterprise Archive (EAR) for the

- project. The EAR can then be used by TIBCO Administrator for deploying and running the application.
- TIBCO Hawk: This is a tool for monitoring and managing distributed applications and operating systems.
- TIBCO Rendezvous: Rendezvous enables programs running on many different kinds of computers on a network to communicate seamlessly. It includes two main components: the Rendezvous application programming interface (API) in several languages, and the Rendezvous daemon.
- TIBCO Enterprise Message Service<sup>TM</sup>: This software lets application programs send and receive messages using the Java Message Service (JMS) protocol. It also integrates with TIBCO Rendezvous and TIBCO SmartSockets® messaging products.
- TIBCO ActiveMatrix BusinessWorks™: ActiveMatrix BusinessWorks is a scalable, extensible, and easy to use integration platform that allows you to develop integration projects. ActiveMatrix BusinessWorks includes a GUI for defining business processes and an engine that executes the process.
- TIBCO® Adapter software: TIBCO Runtime Agent is a prerequisite for TIBCO Adapter products. You will therefore find TIBCO Adapter product documentation useful.

# **Typographical Conventions**

The following typographical conventions are used in this manual.

Table 1 General Typographical Conventions

| Convention                   | Use                                                                                                    |
|------------------------------|----------------------------------------------------------------------------------------------------|
| ENV_NAME TIBCO_HOME TRA_HOME | TIBCO products are installed into an installation environment. A product installed into an installation environment does not access components in other installation environments. Incompatible products and multiple instances of the same product must be installed into different installation environments.           |
|                              | An installation environment consists of the following properties:                                                                                                    |
|                              | • <b>Name</b> Identifies the installation environment. This name is referenced in documentation as <i>ENV_NAME</i> . On Microsoft Windows, the name is appended to the name of Windows services created by the installer and is a component of the path to the product shortcut in the Windows Start > All Programs menu. |
|                              | • <b>Path</b> The folder into which the product is installed. This folder is referenced in documentation as <i>TIBCO_HOME</i> .                                                                                                    |
|                              | TIBCO TRA installs into a directory within <i>TIBCO_HOME</i> . This directory is referenced in documentation as <i>TRA_HOME</i> . The default value of <i>TRA_HOME</i> depends on the operating system. For example on Windows systems, the default value is C:\tibco\tra\5.7.                                            |
| code font                    | Code font identifies commands, code examples, filenames, pathnames, and output displayed in a command window. For example:                                                                                                    |
|                              | Use MyCommand to start the foo process.                                                                                                    |
| bold code font               | Bold code font is used in the following ways:                                                                                                    |
|                              | • In procedures, to indicate what a user types. For example: Type admin.                                                                                                    |
|                              | <ul> <li>In large code samples, to indicate the parts of the sample that are of particular<br/>interest.</li> </ul>                                                                                                    |
|                              | <ul> <li>In command syntax, to indicate the default parameter for a command. For example, if no parameter is specified, MyCommand is enabled:         MyCommand [enable   disable]     </li> </ul>                                                                                                    |

Table 1 General Typographical Conventions (Cont'd)

| Convention       | Use                                                                                                    |
|------------------|----------------------------------------------------------------------------------------------------|
| italic font      | Italic font is used in the following ways:                                                                                                    |
|                  | • To indicate a document title. For example: See <i>TIBCO ActiveMatrix BusinessWorks Concepts</i> .                                                                   |
|                  | <ul> <li>To introduce new terms For example: A portal page may contain several portlets.         Portlets are mini-applications that run in a portal.     </li> </ul> |
|                  | • To indicate a variable in a command or code syntax that you must replace. For example: MyCommand <i>PathName</i>                                                    |
| Key combinations | Key name separated by a plus sign indicate keys pressed simultaneously. For example: Ctrl+C.                                                                          |
|                  | Key names separated by a comma and space indicate keys pressed one after the other. For example: Esc, Ctrl+Q.                                                         |
|                  | The note icon indicates information that is of special interest or importance, for example, an additional action required only in certain circumstances.              |
| *                | The tip icon indicates an idea that could be useful, for example, a way to apply the information provided in the current section to achieve a specific result.        |
| $\triangle$      | The warning icon indicates the potential for a damaging situation, for example, data loss or corruption if certain steps are taken or not taken.                      |

Table 2 Syntax Typographical Conventions

| Convention | Use                                                                         |
|------------|-----------------------------------------------------------------------------|
| []         | An optional item in a command or code syntax.                               |
|            | For example:                                                                |
|            | MyCommand [optional_parameter] required_parameter                           |
| 1          | A logical OR that separates multiple items of which only one may be chosen. |
|            | For example, you can select only one of the following parameters:           |
|            | MyCommand para1   param2   param3                                           |

Table 2 Syntax Typographical Conventions

| Convention | Use                                                                                                    |
|------------|----------------------------------------------------------------------------------------------------|
| {}         | A logical group of items in a command. Other syntax notations may appear within each logical group.                                                                                                    |
|            | For example, the following command requires two parameters, which can be either the pair param1 and param2, or the pair param3 and param4.                                                                                    |
|            | MyCommand {param1 param2}   {param3 param4}                                                                                                    |
|            | In the next example, the command requires two parameters. The first parameter can be either param1 or param2 and the second can be either param3 or param4:                                                                   |
|            | MyCommand {param1   param2} {param4}                                                                                                    |
|            | In the next example, the command can accept either two or three parameters. The first parameter must be param1. You can optionally include param2 as the second parameter. And the last parameter is either param3 or param4. |
|            | MyCommand param1 [param2] {param4}                                                                                                    |

# **Connecting with TIBCO Resources**

# **How to Join TIBCOmmunity**

TIBCOmmunity is an online destination for TIBCO customers, partners, and resident experts, a place to share and access the collective experience of the TIBCO community. TIBCOmmunity offers forums, blogs, and access to a variety of resources. To register, go to <a href="http://www.tibcommunity.com">http://www.tibcommunity.com</a>.

#### How to Access All TIBCO Documentation

After you join TIBCOmmunity, you can access the documentation for all supported product versions here:

http://docs.tibco.com/TibcoDoc

## **How to Contact TIBCO Support**

For comments or problems with this manual or the software it addresses, please contact TIBCO Support as follows.

• For an overview of TIBCO Support, and information about getting started with TIBCO Support, visit this site:

http://www.tibco.com/services/support

• If you already have a valid maintenance or support contract, visit this site:

https://support.tibco.com

Entry to this site requires a user name and password. If you do not have a user name, you can request one.

#### **Scripting Deployment** Chapter 1

This chapter introduces the TIBCO Runtime Agent scripting utilities that are used to upload, configure and deploy applications in administration domains.

## **Topics**

- Overview, page 2
- buildear Utility, page 3
- AppManage Utility, page 4
- Installed Files, page 5
- Starting the Scripting Utilities, page 6
- Accessing Online Help for Commands, page 7
- Working with Passwords, page 10
- Log Files, page 12

#### **Overview**

The scripting tools allow you to build an EAR file for an application configured in TIBCO Designer, then load the application into one or more TIBCO Administrator administration domains. Deployment options can be specified in a deployment configuration file that is created using the AppManage utility.

- If your application is not complex and needs only machine bindings defined for each domain, you can use the AppManage utility to create the deployment configuration file from information in the EAR file, then edit the configuration file with the machine names where the applications will be deployed. In this scenario, the TIBCO Administrator GUI is not used.
- If your application is complex and needs more then machine bindings defined, you can import an EAR file into the TIBCO Administrator GUI and specify deployment configuration options for the application. This method is preferred if your application includes complex mappings, such as fault tolerance, runtime variables, alerts and so on.

In this scenario, the TIBCO Administrator GUI is used to initially set the application's deployment configuration options. After the options are set, the TIBCO Administrator GUI is no longer used. The AppManage utility updates the deployment configuration file from the application configured in the TIBCO Administrator GUI. The file is edited for each administration domain by changing machine bindings and so on, then deployed into each administration domain.

# **buildear Utility**

The buildear utility builds an EAR file based on the Enterprise Archive resource that is defined in a TIBCO Designer project. The project directories and files must be writable so that buildear can save the file. When saving, buildear increments the archive build number and saves it to the project.

An EAR file size can be very large. You should ensure that the machine on which the EAR file is loaded and deployed has sufficient disk space. See Enterprise Archive File Size in TIBCO Designer User's Guide for details.

It is recommended that you configure the components that are included in the archive and build the archive in TIBCO Designer. After the archive is built you can use buildear to send the archive to multiple machines.

# **AppManage Utility**

The AppManage utility creates an XML based deployment configuration file in which deployment options can be defined. The utility also uploads the deployment file and EAR file into a TIBCO Administrator administration domain. The AppManage utility can be used to:

- Create a deployment configuration file based on information in an EAR file, or from an application already configured in the TIBCO Administrator GUI.
- Upload an EAR file to an administration domain without specifying deployment configuration options. After the file is imported, it is ready to be configured with deployment options and deployed using the TIBCO Administrator GUI.
- Upload an EAR file and a deployment configuration file into an administration domain in one operation. The application is uploaded with its deployment options set, but is not deployed.
- Upload an EAR file and a deployment configuration file and deploy the application in one operation. Using this method, you can quickly deploy your applications in multiple domains.
- Export all application archives and deployment configuration files within a domain, so
  they can be batch deleted, started, stopped, undeployed, or deployed in another
  domain. For TIBCO Rendezvous administration domains, you can change the
  transport set for application to administration server communication, from rv
  (Rendezvous) to local, or the reverse.
- Undeploy a deployed application.
- Delete an application from an administration domain.
- Start a service instance of an application.
- Stop a successfully deployed service instance of an application.

# **Installed Files**

The installation log file is written to the TIBCO\_HOME/log directory.

#### **AppManage Utility**

The AppManage utility and the AppManage.tra file are installed in the TIBCO HOME/tra/version/bin directory. The AppManage.jar file is installed in the TIBCO HOME/tra/version/lib directory.

## **Buildear Utility**

The buildear utility and the buildear tra file are installed in the TIBCO HOME/tra/version/bin directory.

# **Starting the Scripting Utilities**

This section explains how to start the AppManage and buildear utilities.

#### Starting AppManage

To start the AppManage utility, change directory to *TIBCO\_HOME*/tra/version/bin and type AppManage -action. See the next section for information about using online help for information about the actions available.

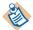

The AppManage utility must be run on a machine that is part of the administration domain you are updating.

The user account used to run the AppManage utility must have Write permissions set in the TIBCO Administrator GUI for the application, domain repository and application repository that is being updated.

#### **Starting Buildear**

To start the buildear utility, change directory to *TIBCO\_HOME*/tra/*version*/bin and type buildear *-options*. See the next section for information about using online help.

You should verify your project by loading it into TIBCO Designer before you use the project with the buildear utility. If the project doesn't load correctly in TIBCO Designer, the buildear utility doesn't support it.

# **Accessing Online Help for Commands**

Online help is available for the AppManage and buildear utilities.

#### AppManage Help

AppManage.batch

The AppManage online help shows the command line syntax, describes each command option and provides command line examples. For example, typing **AppManage** on the command line produces the following help.

```
C:\tibco\tra\5.5\bin>appmanage
Usage: AppManage [options] [args...]
     (to execute a task)
  or AppManage -? [options]
     (to print detailed message of each option)
where options include:
 -export
               export a deployment configuration file
 -upload
                upload an archive
 -config
               configure an application
            If -ear is specified, upload the archive first
 -deploy
                deploy an application
            If -ear is specified, upload the archive first
            If -deployConfig is specified, configure the
            application first
                 undeploy an application
 -undeploy
               delete an application
 -delete
             If -force is specified, undeploy the
            application first.
              start successfully deployed service instances
 -start
            of an application
 -stop
              gracefully shutdown successfully deployed
            service instances of an application
 -kill
             immediately kill successfully deployed
                                                                 service instances of an application
 -moveAppData
                    Redeploy application with new location for
            Application Data
                Truncate the application deployment revision
 -truncate
                To export deployment configuration files for
 -batchExport
            all the archives under a directory
                  Uplaod all applications specified in
 -batchUpload
            AppManage.batch
 -batchConfig Config all applications specified in
            AppManage.batch
 -batchDeploy
                 Deploy all applications specified in
            AppManage.batch
 -batchUndeploy Undeploy all applications specified in
            AppManage.batch
                 Delete all applications specified in
 -batchDelete
            AppManage.batch
 -batchstart
                Start all applications specified in
            AppManage.batch
                Stop all applications specified in
 -batchstop
            AppManage.batch
               Kill all applications specified in
 -batchkill
```

-batchMoveAppData Move Application Data to or from local for all applications specified in AppManage.batch

To display help about a command line option, type:

AppManage -? command line option

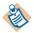

On UNIX systems, ? has special meaning and must be enclosed within quotation marks. To display help for a command line option on UNIX, type:

AppManage "-?" comand line option

#### **Buildear Help**

The buildear utility help can be displayed by typing:

buildear -h

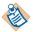

The buildear utility online help does not explain that the -p and -o options require the full path to the project and EAR file .

The buildear utility always reports success even if the operation was not successful.

## **Specifying Application Names**

Many AppManage commands use the -app option that specifies the application name. The -app value must include the full path to the application as set in the Application Management module in the TIBCO Administrator GUI. For example, the next diagram shows two applications in the Application Management module. The Path column lists the full path for each application. Note that the DefaultDesktop application is at the top level and the NewHireApp is contained in the HireApp folder.

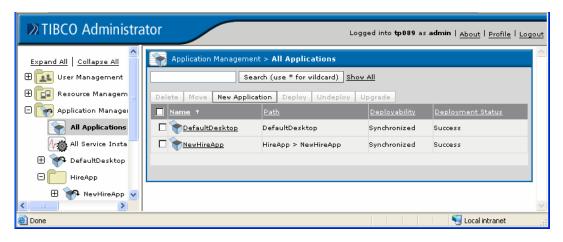

When running a command option such as -undeploy against the top level DefaultDesktop application, the following syntax must be used for the -app option:

AppManage -undeploy -app DefaultDesktop -user a -pw a -domain test

When running the same command against the NewHireApp application that is contained in the HireApp folder, the following syntax must be used for the -app option. A forward slash separates the folder and application name.

AppManage -undeploy -app HireApp/NewHireApp -user a -pw a -domain test

# **Working with Passwords**

Each action specified using the AppManage utility requires a password to access the administration domain where the action will be executed. You can specify the password using clear text or an encrypted key. The -pw option always takes a clear text password. The -cred option takes the name and location of a property file containing username and encrypted password. If the -cred option is used, the -user and-pw options should not be used.

A credentials file contains an administration domain user's name and encrypted password. The obfuscate utility is used to create the encrypted password. For example, a credentials text file containing the user name john and encrypted password jH86n0ty is created as follows.

1. Create a text file with the username and password entries only as shown next. Add the prefix #! to the password.

```
user=john
pw=#!jH86n0ty
```

- 2. Save the file and invoke the obfuscate utility giving the file as input. The utility is in TIBCO HOME/tra/version/bin. (Refer to TIBCO Runtime Agent Installation for more information about Obfuscate Utility.)
- 3. When invoking an AppManage option, use the -cred option to specify the name and location of the property file.

AppManage -upload -ear c:\ears\timer wait.ear -cred c:\ears\psswd\tp001Psw.txt -domain tp001

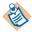

Passwords in the generated deployment configuration file are always encrypted.

# **Protecting Sensitive Data**

When you export an application, sensitive data in the EAR file is encrypted using either a static key or dynamically generated symmetric key, depending on whether you choose to use dynamic symmetric key at the time of deployment. Likewise, sensitive data in the deployment configuration file is encrypted using a static key when it is exported. However, you can generate a custom key for better security by specifying an encryption password. If you do so, you will also be required to provide the same password when you upload or deploy with the deployment configuration file.

See Other Options on page 22 for descriptions and example usage of the -password and -passwordFile options.

# Log Files

Both the AppManage and buildear utilities write information to a log file.

# **AppManage Log Files**

The AppManage utility writes information to a log file. The log file location depends on whether you are accessing an administration domain or not.

- If you are *not* accessing an administration domain, the log is written to the TIBCO HOME/tra/version/logs/ApplicationManagement.log file.
- If you are accessing an administration domain, the log is written to the TIBCO HOME/tra/domain/domain/logs/ApplicationManagement.log file.

A comparison log file is generated if you export from an EAR file without specifying an administration domain. This information can help you decide whether you need to change the deployment configuration file after an EAR file changes.

For example, using the following command line, the AppManage utility compares the oldconfiguration.xml file with the given EAR file. If any service, global variables, or both have been added, removed, or updated, a log file is created in the same directory where the oldconfiguration.xml file resides, using the file name, oldconfiguration.xml.log.

AppManage -export -ear c:\ears\timer wait.ear -deployConfig newconfiguration.xml

oldconfiguration.xml -out

# buildear Log File

The buildear utility writes information to the designer log file. By default, on Windows, the log is located in the C:\Documents and Settings\user-name\.TIBCO\logs directory.

Note that the default log location can be changed in TIBCO Designer.

# Chapter 2 **Getting Started**

This chapter explains how to use the AppManage utility for simple and complex deployments.

## **Topics**

- Simple Application Deployment, page 14
- Complex Application Deployment, page 16
- Redeploying an Application, page 18
- Exporting an Application, page 21
- Other Options, page 22
- Monitoring Events and Rulebases, page 28
- Setting Service Instance Runtime Variables, page 32

# **Simple Application Deployment**

In this scenario, a file notification project has been modified using TIBCO Business Works. The buildear utility builds an EAR file for deployment. Based on the EAR file, the AppManage utility creates a deployment configuration file which includes XML tags for each deployment option. Using a text editor, the machine binding tags are edited. The AppManage utility is then used to deploy the application.

#### 1. Build the EAR file.

The project is configured using TIBCO Designer. After all components in an archive resource are configured, the buildear utility can be used to build the EAR file.

The command line to build the EAR file is listed next. The -s option is saves the archive as another version in the project.

You can have multiple archive resources defined in a project. The -ear option allows you to provide the location of the archive resource that contains the changed components. You can get the archive resource URI in TIBCO Designer by selecting the archive and clicking **Resource > Inspect Resource**. The Resource Inspector dialog shows the URI next to the elicon.

The -o option identifies the location and name of the output EAR file. The EAR file name must use the .ear suffix. If not specified, the EAR file location for the Enterprise Archive is used

The -p option provides the location of the TIBCO Designer project where the archive has been created.

#### buildear -s -ear /filenotify.archive

-o c:\ears\deployment\filenotify.ear -p c:\tibco\projects\filenotify

2. Create the deployment configuration file.

The deployment configuration file is created by the AppManage utility based on information in the EAR file. The -out option provides the name and location of the deployment configuration file. The file is created with XML tags for all required schema and substitution variables for each machine binding tag.

AppManage -export -ear c:\ears\deployment\filenotify.ear -out c:\ears\deployments\filenotify.xml

3. Edit the deployment configuration file.

Before editing the file, copy it and name it based on the application and administration domain into which the application will be deployed. Open the new file and change the substitution variables defined by the AppManage utility for the processes. In this example the <machine> XML tags are modified with the name of the machine on which the processes run.

The generated file includes substitution variables for the machine element value. The variables use the syntax, %%<archive-type>-machine%% (a combination of percent symbols, archive type and computer name). During deployment you must configure an element that uses such a variable by replacing the substitution value with the actual value, without the percent symbols.

```
<services>
 <br/>bw name="Process Archive.par">
   <enabled>true</enabled>
   <br/>bindings>
     <br/><br/>binding name="">
      <machine>%%Process Archive.par-machine%%</machine>
   <br/>bindings>
     <br/><br/>binding name="">
      <machine>%%deuxiemeprocess.par-machine%%</machine>
```

#### 4. Deploy the application.

The following command line uploads the EAR file and the deployment configuration file into the tp001 domain. The -deploy action indicates that the application is to be uploaded and deployed in one operation. The -ear option specifies the EAR file to load and the -deployconfig option specifies the name of the deployment configuration file. The -app option provides the application name. The admin account is used in this example. If you are using a normal user account, it must have the Administer permission set for the application. Note that the application name and administration domain name are case sensitive

```
AppManage -deploy -ear c:\ears\deployment\filenotify.ear
     -deployconfig c:\ears\deployment\filenotify tp001.xml
       -app filenotify -domain tp001 -user admin -pw admin
```

# **Complex Application Deployment**

In a more complex scenario an application may require fault tolerant options, alerts, TIBCO Hawk rulebases, and so on defined. While you could define these options in the deployment configuration file that is generated by the AppManage utility, it is recommended you configure the options in TIBCO Administrator and use AppManage to generate the deployment configuration file from the application itself.

Build the EAR file.

```
buildear -ear /dbtrigger.archive
               -o c:\ears\deployment\dbtrigger.ear
                   -p c:\tibco\projects\dbtrigger
```

2. Import and configure the EAR file in TIBCO Administrator.

Start the TIBCO Administrator GUI and import the EAR file, then configure the application with deployment options. See the TIBCO Administrator User's Guide for information. Exit TIBCO Administrator after the deployment options are set.

3. Create the deployment configuration file.

The AppManage utility creates the deployment configuration file based on information in the application you configured in the TIBCO Administrator GUI. The -out option provides the name and location of the deployment configuration file that will be generated by the AppManage utility. The -app option identifies the application in the given administration domain to use. The -template option is used so that substitution variables are created for each machine tag.

```
AppManage -export -out c:\ears\deployment\dbtrigger.xml
  -app dbtrigger -domain tp001 -user admin -pw admin -template
```

4. Edit the deployment configuration file.

Before editing the file, copy it and name it based on the application and domain into which the application will be deployed. Open the new file and change the <machine> XML tags to the name of the machine on which the processes run. For example:

```
<br/>bw name="Process Archive.par">
 <enabled>true</enabled>
 <br/>bindings>
   <br/>binding name="">
     <machine>%%Process Archive.par-machine%%</machine>
 <br/>bindings>
   <br/>binding name="">
     <machine>%%deuxiemeprocess.par-machine%%</machine>
```

5. Deploy the application.

After you have set the machine bindings, you can upload and deploy the application in one operation. The following command uploads the EAR file and the deployment configuration file into the tp003 domain. The -deploy option specifies that the application should be deployed. The -ear option specifies the EAR file to load and the -deployConfig option specifies the name and location of the deployment configuration file to use. The -app option provides the application name. Note that the application name and domain names are case sensitive.

AppManage -deploy -ear c:\ears\deployment\dbtrigger.ear -deployconfig c:\ears\deployments\dbtrigger tp003.xml -app dbtrigger -domain tp003 -user admin -pw admin

# Redeploying an Application

You can use the scripting utilities to redeploy an already deployed application. The AppManage utility does not include a redeploy command; the -deploy command is used to redeploy an application. The options to use with the -deploy command vary depending on where changes were made. The -force option provided for AppManage is equivalent to the Force redeployment of all services in the TIBCO Adminitrator GUI. This section shows these options.

# Changes Made to EAR file Only

If you have only changed the application's configuration in TIBCO Designer, you must upload the changed EAR file into the affected administration domains. For example, you might modify a TIBCO Designer project by:

- changing an existing adapter service or form flow service
- changing an existing process within a process service by adding or deleting new activities or changing existing activities
- adding, deleting or changing existing sub-processes
- adding, deleting or changing shared resources

In scenarios where just the application's project has changed, build the new EAR file using the buildear utility and use AppManage -deploy with the -ear option to redeploy the application.

For example, the following command lines build an EAR file and redeploy the filenotify application with the changed filenotify ear archive file.

buildear -s -ear /filenotify.archive -o c:\ears\deployment\filenotify.ear -p c:\tibco\projects\filenotify

AppManage -deploy -ear c:\ears\deployment\filenotify.ear -app filenotify -domain tp003 -user admin -pw admim

# **Changes Made to Deployment File Only**

If you have only changed the deployment file, you must upload the changed deployment file. For example, you might modify the deployment file by:

- changing deployment level or service level variables
- adding or removing machines to which services are bound
- adding, deleting or changing service monitoring configurations

- changing fault-tolerance settings for process services deployed in fault-tolerant mode
- changing checkpoint storage from JDBC to File, or from File to JDBC, or JDBC to JDBC, where the new JDBC resource exists in the original shared archive
- changing process settings such as Active or Inactive State, MaxJobs, or Activation Limit
- changing service instance configuration settings such as NT Service, Java parameters, or log files
- changing deployment transport settings such as to Rendezvous, HTTP, HTTPS or related parameters

In scenarios where just the deployment configuration file has changed, use AppManage -deploy with the -deployconfig option to redeploy the application.

For example, the following command redeploys the filenotify application with the changed filenotify tp003.xml file.

AppManage -deploy

-deployconfig c:\ears\deployment\filenotify tp003.xml -app filenotify -domain tp003 -user admin -pw admin

# **Changes Made to EAR and Deployment Files**

If you change both the TIBCO Designer project and the deployment configuration file, you must upload both when redeploying. For example, you may want to make the following changes:

- add new services or delete existing services (adapter, process or form flow archives)
- add or remove deployment level or service level variables (including Adapter SDK properties)
- change checkpoint storage from File to JDBC or JDBC, where the new JDBC Shared Resource was not part of the Shared Archive in the original EAR file

If you have changed both the TIBCO Designer project and the deployment configuration file, complete the following steps to redeploy the changed application:

1. Build an EAR file using the buildear utility. For example:

buildear -s -ear /filenotify.archive -o c:\ears\deployment\filenotify.ear -p c:\tibco\projects\filenotify

2. Generate a new deployment configuration file using the EAR file created in the previous step, the deployment configuration file used when previously deploying the application and specify a new deployment configuration file.

For example, when the following command is run, a log file is generated in the same folder where the new deployment configuration file is created. The log file lists all

changes that were made to the deployment configuration file, as a result of changes to the EAR file.

AppManage -export -ear c:\ears\deployment\filenotify.ear -deployconfig c:\ears\deployments\filenotify.xml -out c:\ears\deployments\filenotify-changed.xml

The new deployment configuration file may need to be further modified, for example, by replacing machine binding substitution variables with actual machine names for new services, modifying deployment or service level variable values, picking up the right checkpoint repository from the list of checkpoint repositories, and so.

3. After you have made the changes to your deployment configuration file, you are ready to deploy the application. For example:

AppManage -deploy -ear c:\ears\deployment\filenotify.ear -deployconfig c:\ears\deployment\filenotify-changed.xml -app filenotify -domain tp003 -user admin -pw admin

# **Exporting an Application**

You can use the appManage -export option to create and export an application's deployment configuration file and archive (EAR) file. You can also use the appManage -batchExport option to create and export the deployment configuration files and EAR files for all applications in an administration domain

#### Exporting an EAR File and Configuring for an Application

The next command exports the deployment configuration file and creates an EAR file for an application named myApp. The deployment configuration file and EAR file are created in the c:\test folder. The application is embedded in folder1/folder2/, which is relative to the Application Management root in the TIBCO Administrator GUI. See Specifying Application Names on page 8 for more information.

AppManage -export -out c:\test\myApp.xml -genEar -ear c:\test\myApp.ear -app folder1/folder2/myApp -user user1 -pw user1 -domain test

#### **Exporting EAR Files and Configuring for all Applications**

You can export all applications in an administration domain using the appManage -batchExport option. For example, the next command exports a deployment configuration file and EAR file for each application found in the test domain.

AppManage -batchExport -user user1 -pw user1 -domain test -dir c:\temp\test

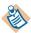

When performing batch jobs with AppManage in a database-based domain, make sure that your database server is configured with a sufficiently large connection pool so that you do not run out of JDBC connections. For more information, see Configuring Connection Pool Size for the Database Server in TIBCO Administrator Server Configuration Guide.

# **Other Options**

In addition to the -export and -deploy options, the AppManage utility allows you to use:

- -upload to upload an application into an administration domain without configuring the application's deployment options.
- -config to upload an application along with its deployment configuration file, which defines the application's configuration options, but not deploy the application.
- -undeploy to undeploy an application.
- -delete to remove an application from an administration domain.
- -start or -stop to start or stop a service or process configured under an application.
- -override to use global variable values defined in the EAR file, instead of those defined in the original deployment configuration file when redeploying.
- -min to generate only XML tags for options you have changed.
- -max to export a template deployment configuration file with every possible setting included.
- -template to generate a deployment configuration file in template format.
- -password to prompt for a password that is used to encrypt or decrypt sensitive data in the deployment configuration file.
- -passwordFile to use a password file to encrypt or decrypt sensitive data in the deployment configuration file.
- -MoveAppData to change the transport setting for a given application.
- -truncate to truncate the application deployment revision.
- -desc to specify a description for the deployed application.
- -serialize to deploy service instances one at a time instead of in parallel.
- -exportDeployed to export the configuration for the last successful deployment rather than what is currently being modified and will be used for the next deployment.

## -upload Option

You can use the AppManage utility to upload an EAR file into an administration domain. Specifying the -upload option is identical to importing an EAR in the TIBCO Administrator GUI. The application is loaded, but no deployment options are specified and the application is not deployed.

AppManage -upload -ear c:\ears\timer\_wait.ear -user admin -pw admin tp002

-domain

# -config Option

You can upload an EAR file and a deployment configuration file into an administration domain and not deploy the application. The -config option uploads the EAR file and the deployment configuration file, but does not deploy the application. You can omit the -ear option if the EAR file is already loaded in the domain.

AppManage -config -ear c:\ears\timer wait.ear -deployConfig c:\ears\deployments\timer wait.xml -app admin -domain tp002 timer wait -user admin -pw

# -undeploy Option

You can undeploy an application using a command line similar to the following. The application will remain in the domain, but in an undeployed state.

AppManage -undeploy -app timer\_wait -domain tp001 -user admin -pw

## -delete Option

You can remove an application from an administration domain. If the application is deployed, you can undeploy and delete the application in one operation using the -force option. An error is returned if you attempt to delete a deployed application without specifying the -force option.

AppManage -delete -app timer wait -user admin -pw admin -domain -force

tp001

# -start Option

You can use the AppManage utility to start an application and all its associated processes, or use the utility to start just one service. The -service tag takes the name of a service. Each service contains a name. For example, if there is a TIBCO BusinessWorks service element <bw name="BW Processes.par"> in a deployment configuration file, -service takes the value "BW Processes.par".

AppManage -start -app myApp -user a -pw a -domain test

AppManage -start -app myApp -service "BW Processes.par" -user a -pw a -domain test"

In the case where -binding is provided without -service, all services in the application are started.

AppManage -start -app myApp -binding ActiveDatabaseAdapterConfiguration -user a -pw a -domain test

## -stop Option

You can use the AppManage utility to stop an application and all its associated processes, or use the utility to stop just one service. The -binding tag takes the name of a binding. Each binding contains a name. For example, if there is a binding element <br/> <br/> binding name="BW Processes"> in a deployment configuration file, -binding takes the value "BW Processes".

AppManage -stop -app myApp -user a -pw a -domain test AppManage -stop -app myApp -service ActiveDatabaseAdapterConfiguration.aar -user a -pw a -domain test AppManage -stop -app myApp -service "BW Processes.par" -binding "BW Processes" -user a -pw a -domain test

#### -override Option

This option is only applicable when a deployment configuration file already exists. That is, you are redeploying with a changed archive file.

By default, a newly generated deployment configuration file preserves the value in the original deployment config file. Use this option with the -export option to create a deployment configuration file that uses the values defined for global variables in the archive file, rather than the values defined for global variables in the original deployment configuration file.

AppManage -export -ear c:\ears\deployment\filenotify.ear -deployconfig c:\ears\deployments\filenotify.xml -out c:\ears\deployments\filenotify-changed.xml -override

# -min Option

Use this option with the -export and -ear options to create a small deployment configuration file that only includes XML tags for options you have changed in the EAR file. XML tags are not generated for default options that have values, which have not been changed from their defaults. Options for which XML tags are not generated will use default values.

## -max Option

Use this option with the -export option to create a deployment configuration file that includes all possible XML tags. For example:

appmanage -export -app SendMsg -domain tp041 -user admin -pw admin -out c:\temp\sendmsg.xml -max

#### -template Option

Use this option with the -export option to create a deployment configuration file that includes XML tags for all options. Certain options, such as machine tags will include values defined within percent (%%) characters that can be searched for and replaced. For example:

```
<br/>bindings>
 <br/>binding name="">
   <machine>%%demo2sub.aar-machine%%</machine>
   product>
     <type>adb</type>
     <version/>
     <location/>
   </product>
   <description/>
   <contact/>
 </binding>
</bindings>
```

#### -password Option

Use this option with the -export option to encrypt sensitive data in the exported deployment configuration file. You will be prompted to enter an encryption password. For example:

```
AppManage -export -out c:\ears\deployments\timer wait.xml -app
                                                                   timer wait -user admin -pw admin
-domain tp002 -password
```

Also use this option with the -deploy or -config option to upload a deployment configuration file whose sensitive data is encrypted with your custom password. You will be prompted to enter the encryption password that you specified when generating the deployment configuration file. For example:

AppManage -config -ear c:\ears\timer\_wait.ear -deployConfig c:\ears\deployments\timer\_wait.xml -app timer\_wait -user admin -pw admin -domain tp002 -password

# -passwordFile Option

Use this option with the -export option to encrypt sensitive data in the exported deployment configuration file using a properties file. The properties file contains the password encrypted using the obfuscate utility (Refer to TIBCO Runtime Agent Installation for more information about Obfuscate Utility). For example:

AppManage -export -out c:\ears\deployments\timer wait.xml -app timer wait -user admin -pw admin -domain tp002 -passwordFile c:\my password.txt

Also use this option with the -deploy or -config option to upload a deployment configuration file whose sensitive data is encrypted with your custom password. To use this option, you must provide a properties file which contains the password encrypted using the obfuscate utility when generating the deployment configuration file. For example:

AppManage -config -ear c:\ears\timer\_wait.ear -deployConfig c:\ears\deployments\timer\_wait.xml -app timer wait -user admin -pw admin -domain tp002 -passwordFile c:\my password.txt

## -moveAppData Option

This option allows you to change the transport setting for a given application. It is similar to the -batchMoveAppData option, but operates against a single application. If the application is within a directory, use a forward slash (/) to separate it from the application name. For an overview of this option, see , Changing the Transport for Applications, on page 41.

The -deployconfig option can be used to configure the application with a given XML file.

The following example shows how to change the transport setting for an application from rv (Rendezvous) to local.

AppManage -moveAppData -app SendMsg -user admin -pw admin -domain tp041 -local

## -truncate Option

With this option you can remove unwanted revisions of an application. Note that this option does not change the value of Max Deployment Revision for your application. The following example truncates the application's revision history.

AppManage -truncate -app <app> -domain <domain> -user <user> -pw <password>] [-cred <cred>]

## -serialize Option

If this option is used, then deployment will be done to one machine at a time. Without this, deployment is done simultaneously to all machines with service instances for the application being deployed.

When deployment is being done to multiple machines and there are contention issues, the use of this flag can alleviate them and greatly speedup the overall deployment process.

Contention issues can be identified by deployment taking many minutes, but not using significant amounts of CPU time on the admin server or target machines.

The following example shows how to use this option in a domain.

AppManage -deploy -app myApp -user user1 -pw user1 -domain test

-serialize

#### -exportDeployed Option

This option is to be used with -export or -batchExport option. If -exportDeployed is specified, the active deployed configuration is exported. If not, then the current configuration changes that would be picked up by the next deployment are what is exported. If the application is in undeployed status, but was deployed earlier, the last deployed configuration is exported. If the application has never been deployed, the current configuration is exported just as if the flag was not specified.

When used with -export:

AppManage -export -app <app> -domain <domain> -out <uri> [-user <user> -pw <password>] [-cred <cred>] [-template] [-min] [-genEar] [-ear <archive>] [-exportDeployed]

When used with -batchExport:

AppManage -batchExport -domain <domain> -user <userName> -pw <password> [-cred <cred>] -dir <dir> [-template] [-min] [-noear] [-exportDeployed]

# **Monitoring Events and Rulebases**

A deployment configuration file can contain specifications for event elements and TIBCO Hawk rulebases. This section provides examples about how to configure these elements. For an introduction to monitoring events and rulebases, see the *TIBCO Administrator User's Guide*.

#### **Event Element**

When defining an event in the TIBCO Administrator GUI, the Add Event panel displays the General, Alert, Email and Command sections. The General section defines how events defined in the alert, email and command sections are handled. Events are defined in the deployment configuration file in a similar way. Similar to the General section, the failureEvent element describes how an event is handled. The Alert, Email and Command sections correspond to the alertAction, emailAction and customAction elements.

#### Alert

The following XML fragment shows the definition of a monitoring alert section. The restart element is set to true and the failure element is set to FIRST. This means when the alert is triggered, only for the first failure occurrence, TIBCO Administrator will attempt to restart the service instance. For all subsequent failure occurrences, the service instance is not restarted. If the failure element was set to Subsequent, each time a failure occurred, the TIBCO Administrator would attempt to restart the failed service.

An alertAction is enabled and set to medium level. The alert is enabled for only for the first failure occurrence. To generate an alert for each failure occurrence, the performPolicy element must be set to Always.

The emailAction and customAction sections are not enabled.

```
<monitor>
 <events>
   <failureEvent>
     <restart>true</restart>
     <description>Restart on first failure</description>
     <actions>
      <alertAction>
        <performPolicy>Once</performPolicy>
        <enabled>true</enabled>
        <level>Medium</level>
        <message>Component failed!</message>
      </alertAction>
      <emailAction>
        <performPolicy>Once</performPolicy>
        <enabled>false</enabled>
      </emailAction>
      <customAction>
```

```
<performPolicy>Once</performPolicy>
        <enabled>false</enabled>
      </customAction>
     </actions>
     <failure>FIRST</failure>
   </failureEvent>
 </events>
</monitor>
```

#### **Email**

The following XML fragment shows the definition for a monitoring email event. The restart element is set to true, so when an enabled action evaluates to true, the service instance is restarted. The failure element is set to ANY, which means that any failure will trigger the restart.

Only the emailAction element is enabled. The alertAction and customAction elements are disabled. The performPolicy element for email is defined as Always and the enabled element is defined as true. This means that the email alert action will be performed each time a failure event occurs for the application.

```
<monitor>
 <events>
   <failureEvent>
    <restart>true</restart>
    <description>Restart service instance.</description>
    <actions>
      <alertAction>
        <performPolicy>Once</performPolicy>
        <enabled>false</enabled>
        <level>Low</level>
      </alertAction>
      <emailAction>
        <performPolicy>Always</performPolicy>
        <enabled>true</enabled>
        <message>MyMessage</message>
        <to>SentTo</to>
        <cc>CCTo</cc>
        <subject>MySubject</subject>
        <sMTPServer>my.mail.server</sMTPServer>
      </emailAction>
      <customAction>
        <performPolicy>Once</performPolicy>
        <enabled>false</enabled>
      </customAction>
    </actions>
    <failure>ANY</failure>
   </failureEvent>
 </events>
</monitor>
```

#### Command

The following XML fragment shows the definition for a monitor command event.

The restart element is set to false, so the service instance is not restarted upon failure. The alertAction and emailAction elements are disabled.

The customAction element is enabled such that the command is executed only once. The command element lists the batch file to execute upon failure.

```
<monitor>
 <events>
   <suspendProcessEvent>
    <restart>false</restart>
    <description>Execute command upon failure.</description>
    <actions>
      <alertAction>
        <performPolicy>Once</performPolicy>
        <enabled>false</enabled>
        <level>Low</level>
      </alertAction>
      <emailAction>
        <performPolicy>Once</performPolicy>
        <enabled>false</enabled>
      </emailAction>
      <customAction>
        <performPolicy>Once</performPolicy>
        <enabled>true</enabled>
        <command>c:\commands\bin\mycommand.bat</command>
      </customAction>
    </actions>
   </suspendProcessEvent>
 </events>
</monitor>
```

#### Rulebase

In a scenario where a TIBCO Hawk rulebase file is used to monitor a TIBCO Business Works process or an adapter service, when configuring deployment options using the TIBCO Administrator GUI, the rulebase file is picked up by browsing the file system or by specifying the full path to the file in the file system. When the rulebase file is loaded, path information is lost and only the file name and the contents are stored within Administrator

If a deployment that makes use of this feature is exported into a deployment configuration file, using the AppManage -export command, the XML file has a section similar to:

```
<monitor>
<rulebases>
<rulebase>
<uri>myrulebase.hrb</uri>
<data>Hawk Rulebase file in Binary format</data>
</rulebase>
</rulebases>
```

</monitor>

When using this deployment configuration file to redeploy, you must change the uri to the absolute uri of the new Hawk rulebase file. For example:

```
<monitor>
 <rulebases>
   <rulebase>
     <uri>c:\tibco\hkrulebases\myrulebase.hrb</uri>
     <data>Hawk Rulebase file in Binary format</data>
 </rulebases>
</monitor>
```

#### Note that:

- If the uri is a path to a valid Hawk rulebase file, it will be used in the deployment, even if the contents of the rulebase file do not match the content within the data tag <data></data>
- If the uri is not a valid path to a Hawk rulebase file, the binary content within the <data> tag will be used to create the Hawk rulebase file and the name given to the rulebase file will be the Filename portion of the uri.
- If the uri is invalid and a Hawk rulebase cannot be created out of the content within the data tag, an exception will be thrown.

# **Setting Service Instance Runtime Variables**

You can set a service instance runtime variable by exporting an application's deployment configuration file and adding a runtime variable to the NVPairs element section to the file as shown in this section. After adding the section, use AppManage to deploy the application.

Each service instance can use the same runtime variable and assign a different value to it. The instance runtime variable can be any runtime variable that was defined for the service at configuration time and set to be included when the Include all service level global variables option is selected when building the enterprise archive file

Variable values can be set at the application level, service level and service instance level. A variable value set at the service instance level overrides the same variable value set at the service level. Similarly, a variable value set at the service level overrides the same variable set at the application level.

You can use the -template and -max options to create an XML file that shows all the service instance runtime variables defined for your application. See , -max Option, on page 24.

The following XML fragment shows the services section for a TIBCO BusinessWorks project that includes a sender process instance deployed on one machine and a receiver process instance deployed on two machines. The bold sections show that an instance runtime variable has been added to each process instance deployment in the NVPairs section, under each service instance binding section. This allows you to set values separately for each process instance deployment. The NVPairs name must be "INSTANCE RUNTIME VARIABLES".

```
<?xml version="1.0" encoding="UTF-8"?>
<application xmlns="http://www.tibco.com/xmlns/ApplicationManagement" name="RVCM Project">
  <description></description>
  <contact></contact>
  <NVPairs name="Global Variables">
    <NameValuePair>
      <name>DirLedger</name>
      <value>.</value>
    </NameValuePair>
    <NameValuePairInteger>
      <name>RVCM/Worker Tasks</name>
      <value>0</value>
    </NameValuePairInteger>
    <NameValuePairInteger>
      <name>RVCM/Scheduler Weight</name>
      <value>0</value>
    </NameValuePairInteger>
```

```
<NameValuePairInteger>
    <name>RVCM/Worker Weight</name>
    <value>0</value>
  </NameValuePairInteger>
</NVPairs>
<services>
  <br/>bw name="RVCM-Sender.par">
    <enabled>true</enabled>
    <br/>bindings>
      <br/>
<br/>
ding name="">
        <machine>SENDER-MACHINE</machine>
        <NVPairs name="INSTANCE RUNTIME VARIABLES">
          <NameValuePairInteger>
            <name>RVCM/Worker Tasks</name>
            <value>0</value>
          </NameValuePairInteger>
          <NameValuePairInteger>
            <name>RVCM/Scheduler_Weight</name>
            <value>0</value>
          </NameValuePairInteger>
          <NameValuePairInteger>
            <name>RVCM/Worker Weight</name>
            <value>0</value>
          </NameValuePairInteger>
        </NVPairs>
     </binding>
    </bindings>
  </bw>
  <br/>bw name="RVCMQ-Receiver.par">
    <enabled>true</enabled>
    <br/>bindings>
      <br/>
<br/>
ding name="">
        <machine>RECEIVER-MACHINE1</machine>
        <NVPairs name="INSTANCE RUNTIME VARIABLES">
          <NameValuePairInteger>
            <name>RVCM/Worker_Tasks</name>
            <value>0</value>
          </NameValuePairInteger>
          <NameValuePairInteger>
            <name>RVCM/Scheduler_Weight</name>
            <value>0</value>
          </NameValuePairInteger>
          <NameValuePairInteger>
            <name>RVCM/Worker_Weight</name>
            <value>0</value>
```

```
</NameValuePairInteger>
         </NVPairs>
       </binding>
       <br/>
<br/>
ding name="">
          <machine>RECEIVER-MACHINE2</machine>
         <NVPairs name="INSTANCE_RUNTIME_VARIABLES">
            <NameValuePairInteger>
              <name>RVCM/Worker_Tasks</name>
              <value>0</value>
            </NameValuePairInteger>
            <NameValuePairInteger>
              <name>RVCM/Scheduler_Weight</name>
              <value>0</value>
            </NameValuePairInteger>
            <NameValuePairInteger>
              <name>RVCM/Worker_Weight</name>
              <value>0</value>
            </NameValuePairInteger>
          </NVPairs>
       </binding>
     </bindings>
    </bw>
 </services>
</application>
```

# Chapter 3 Using AppManage in Batch Mode

This chapter explains the AppManage utility batch commands.

# **Topics**

- Overview, page 36
- Creating the AppManage.batch File by Exporting Applications, page 37
- Deploying Applications in Batch Mode, page 38
- Starting Applications in Batch Mode, page 39
- Deleting Applications in Batch Mode, page 40

#### Overview

To use the AppManage utility in batch mode you must first create an AppManage.batch file. The file lists the applications and their corresponding EAR and XML files. While you can create the file manually, the easiest way is to generate the file using the -batchExport option. In addition to creating the AppManage.batch file, the option creates an enterprise archive file and XML file for each application in the given domain.

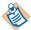

If you are creating the AppManage.batch file manually, the files listed in the AppManage.batch file must be specified using relative file paths. The base of those relative paths is the directory specified by the –dir option that is given on the AppManage command line. See Creating the AppManage.batch File by Exporting Applications on page 37 for an example command line.

The following is an example AppManage.batch file.

After creating the AppManage.batch file, you can use the AppManage utility to do the following operations in batch mode:

- Deploy applications
- Undeploy applications
- Start or stop applications
- Delete applications
- Kill applications
- Change the transport

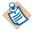

When performing batch jobs with AppManage in a database-based domain, make sure that your database server is configured with a sufficiently large connection pool so that you do not run out of JDBC connections. For more information, see Configuring Connection Pool Size for the Database Server in *TIBCO Administrator Server Configuration Guide*.

# Creating the AppManage.batch File by Exporting Applications

The next command shows how to automatically create the AppManage.batch file.

To use an encrypted password, do not use the -user and -pw options. Instead create a credentials file and encrypt the password, then provide the file location and name to the -cred option. See Working with Passwords on page 10 for details.

The -dir option specifies the location where the AppManage.batch file will be written. The directory specified for the option is created, if it does not exist. The AppManage.batch file cannot be written directly under the file system root drive. That is, specifying c:\AppManage.batch for the -dir option is *not* allowed.

#### AppManage -batchExport -domain mydomain -user admin -pw admin -dir c:\adminbatch\mybatch\

The -batchExport option also takes these options:

- -template export a deployment configuration file in template format.
- -min export a deployment configuration file with default settings omitted.
- -noear do not export enterprise archive files.

# **Deploying Applications in Batch Mode**

The following command deploys all applications specified in the AppManage.batch file that is located in the directory specified for the -dir option. The directory must have been created earlier using the -batchExport option. See Creating the AppManage.batch File by Exporting Applications on page 37 for details.

Because the -nostart option is given, the applications are not started. If the -nostart option is not given, the applications are started after deployment.

AppManage -batchDeploy -domain mydomain -user admin -pw admin -dir c:\adminbatch\mybatch\ -nostart

# **Undeploying Applications in Batch Mode**

The following command undeploys all applications specified in the AppManage.batch file that is located in the directory specified for the -dir option.

AppManage -batchUnDeploy -domain mydomain -user admin -pw admin -dir c:\adminbatch\mybatch\

# **Starting Applications in Batch Mode**

The following command starts all applications specified in the AppManage.batch file that is located in the directory specified for the -dir option. The directory must have been created earlier using the -batchExport option. See Creating the AppManage.batch File by Exporting Applications on page 37 for details.

AppManage -batchstart -domain mydomain -user admin -pw admin -dir c:\adminbatch\mybatch\

# **Stopping Applications in Batch Mode**

The following command stops all applications specified in the AppManage.batch file that is located in the directory specified for the -dir option.

AppManage -batchstop -domain mydomain -user admin -pw admin -dir c:\adminbatch\mybatch\

# **Deleting Applications in Batch Mode**

The following command deletes all applications specified in the AppManage batch file that is located in the directory specified for the -dir option. The directory must have been created earlier using the -batchExport option. See Creating the AppManage.batch File by Exporting Applications on page 37 for details.

If the application is deployed, you can undeploy and delete the application in one operation using the -force option. An error is returned if you attempt to delete a deployed application without specifying the -force option.

AppManage -batchDelete -domain mydomain -user admin -pw admin -dir c:\adminbatch\mybatch\ -force

## Killing Applications in Batch Mode

This command forces an immediate shutdown of each service instance or process engine listed in the AppManage.batch file. If checkpoints or other graceful shutdown options are defined for a process engine, the options are ignored. Current jobs are terminated before given a chance to complete.

The following command kills all applications specified in the AppManage.batch file that is located in the directory specified for the -dir option.

AppManage -batchkill -domain mydomain -user admin -pw admin -dir c:\adminbatch\mybatch\

# **Changing the Transport for Applications**

When configuring an administration domain, you set the default for how the administration server interacts with application repositories stored as files. When TIBCO Rendezvous is configured as the transport for the administration domain, it can be configured to use local application data or server-based application data as the default.

While the choice you use can be changed in TIBCO Administrator by undeploying the application, changing the transport setting, and redeploying the application, you can use the AppManage -batchMoveAppData option to change the transport setting in batch mode.

When using the option, AppManage redeploys the application with the changed transport setting. You can change values and redeploy without undeploying the application.

The -batchMoveAppData option updates all applications specified in the -dir directory. You can also change the default transport setting for an administration domain by including the -setDefault option, where all subsequent deployments in the domain will use the given transport.

The user account must have write permission for the specified applications. Only the local or rv (Rendezvous) transports can be set.

For example, the following command changes the transport from ry to local for the applications specified in the directory given for the -dir option. The directory must have been populated earlier using the -batchExport option. See Creating the AppManage.batch File by Exporting Applications on page 37 for details.

C:\tibco\tra\5.4\bin>appmanage -batchMoveAppData -domain tp041 -user admin -pw admin -dir c:\adminbatch\mybatch -local

Checking if master server is responding ...

Finished checking

Initializing ...

Finished initialization

Redeploying application SendMsg with new Application data location local ...

Loading archive ...

Finished loading archive

Configuring application ...

Finished configuring application

Deploying application ...

Instance SendMsg created succesfully

Finished deploying application

[ SendMsg ]: Finished successfully in 19 seconds

# Appendix A **Deployment Configuration File Reference**

This chapter explains the values you can set for elements in the generated deployment configuration XML file.

# **Topics**

- Application Element, page 46
- bw Element, page 66
- adapter Element, page 71
- formFlow Element, page 72
- Requires Authentication, page 75

#### **Overview**

This chapter explains the values you can set for elements in an XML file for an application. The XML file is typically generated using the AppManage -export option against an application's EAR file. For example:

AppManage -export -out c:\test\myApp.xml -ear myApp.ear

Typically, you then edit the XML file, and then deploy the application. See Simple Application Deployment on page 14 for details about deploying an application after editing its deployment configuration file.

## AppManage XSD Files

If you are using an XML editor such as that available in TIBCO Designer (using Project > Import Resources from File, Folder, URL), you can load the XSD files that are included in the AppManage.jar and the Deployment.jar files. Doing so allows you to get more information about the elements in the deployment configuration file. The jar files are located in the TIBCO HOME/tra/version/lib directory.

The main XML schema for deployment configuration is in ApplicationManagement.xsd, which is included in the AppManage.jar. The bw.xsd file is also in the AppManage.jar file. There are two imported schemas, RequiresAuthentication.xsd and DeploymentDescriptorArchive.xsd referenced. The two XSDs are in the Deployment.jar file.

To get the XSD files, use winzip or another utility to unpack the jar files. The XSD files are located as follows in the jar files:

- AppManage.jar: com\tibco\administrator\command\resource\ApplicationManagement.xsd
- AppManage.jar: com\tibco\administrator\command\resource\bw\bw.xsd
- Deployment.jar: \com\tibco\dd\authentication\RequiresAuthentication.xsd

# Icons Used in the Diagrams

Each element in this appendix is explained using the diagrams that display in TIBCO Designer. The following shows a partial element diagram. In the diagram below, the name attribute is mandatory and the repoInstanceName element is optional.

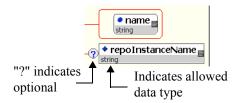

• The • icon indicates the object is an attribute.

- The ◆ icon indicates the object is an element.
- The allowed data type is listed in the grey box.
- The con indicates the attribute or element is optional.
- If a circon does not appear, the attribute or element is mandatory.
- The Bicon (not shown in the diagram) indicates a one to many relationship exists for an element.

# **Application Element**

The next diagram shows the application element. The elements included in the application element are explained in this section.

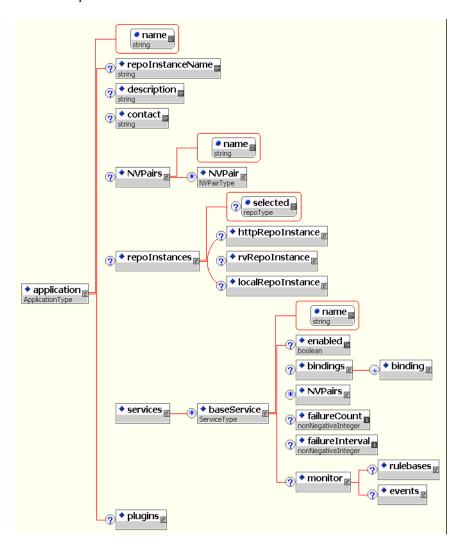

| Attribute or<br>Element | Description                                             |
|-------------------------|---------------------------------------------------------|
| name                    | The name assigned to the application in TIBCO Designer. |

| Attribute or<br>Element | Description                                                                                                    |
|-------------------------|----------------------------------------------------------------------------------------------------|
| repoInstanceName        | This element corresponds to the Deployment Name field that is displayed in the Edit Application Configuration panel in the TIBCO Administrator GUI. The element's value is the <administration-domain>-<application> name.</application></administration-domain> |
| description             | Information about the application that is stored in this file.                                                                                                    |
| contact                 | Name of the person responsible for this application.                                                                                                    |
| NVPairs                 | See NVPairs Element on page 47.                                                                                                    |
| repoInstances           | See RepoInstances Element on page 50.                                                                                                    |
| services                | See services Element on page 51.                                                                                                    |
| plugins                 | Currently not used.                                                                                                    |

## **NVPairs Element**

The next diagram shows the element.

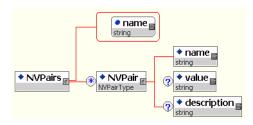

| Attribute or<br>Element | Description                                                                                                    |
|-------------------------|----------------------------------------------------------------------------------------------------|
| name                    | Name assigned to an NVPairs element.                                                                                                    |
| NVPair                  | One or more NVPair elements, each with a name, value and optional description. An NVPair element is typically used to define global variables. |

The NVPairs element is used to display the global variables set in the enterprise archive file for an application. The following global variables are predefined by default:

- DirLedger Used by the system when defining the path name of the TIBCO Rendezvous certified messaging ledger file. The default is the root installation directory.
- DirTrace Used by the system to partially create the path name for log file used by the adapter. The default is the root installation directory.
- HawkEnabled Used by the system to indicate whether TIBCO Hawk is used to monitor the adapter. True indicates that a Hawk microagent is defined for the adapter. False indicates the microagent is not to be used. Default is False.
- JmsProviderUrl A JMS provider URL tells applications where the JMS daemon is located. Setting this value mostly makes sense in early stages of a project, when only one JMS daemon is used.
- JmsSslProviderUrl Specifies where the JMS server, running in the SSL mode, is located. Setting this value mostly makes sense in the early stages of a project, when only one JMS server is used.
- RemoteRvDaemon Used by the system to identify the TIBCO Rendezvous routing daemon. See TIBCO Rendezvous Administration for details about specifying the routing daemon name.
- RvDaemon Used by the system to identify the TIBCO Rendezvous daemon parameter. The parameter instructs the transport object about how and where to find the Rendezvous daemon and establish communication. The default value is 7500, which is the default value used by the Rendezvous daemon. See TIBCO Rendezvous *Concepts* for details about specifying the daemon parameter.
- RvNetwork Used by the system to identify the TIBCO Rendezvous network parameter. Every network transport communicates with other transports over a single network interface. On computers with more than one network interface, the network parameter instructs the TIBCO Rendezvous daemon to use a particular network for all outbound messages from this transport. See TIBCO Rendezvous Concepts for details about specifying the network parameter.
- RvService Used by the system to identify the TIBCO Rendezvous service parameter. The Rendezvous daemon divides the network into logical partitions. Each transport communicates on a single service; a transport can communicate only with other transports on the same service. See TIBCO Rendezvous Concepts for details about specifying the service parameter. Default is 7500
- RvaHost Used by the system to identify the computer on which the TIBCO Rendezvous agent runs. See TIBCO Rendezvous Administration for details about specifying the rva parameters.
- RvaPort Used by the system to identify the TIBCO Rendezvous agent TCP port where the agent listens for client connection requests. See TIBCO Rendezvous Administration for details about specifying the rva parameters. Default is to 7501.

- TIBHawkDaemon Used by the system to identify the TIBCO Hawk daemon parameter. See the TIBCO Hawk Installation and Configuration manual for details about this parameter. Default is the value that was set during domain creation (7474 by default).
- TIBHawkNetwork Used by the system to identify the TIBCO Hawk network parameter. See the TIBCO Hawk Installation and Configuration manual for details about this parameter. Default is an empty string.
- TIBHawkService Used by the system to identify the TIBCO service parameter. See the TIBCO Hawk Installation and Configuration manual for details about this parameter. Default is 7474.
- MessageEncoding The message encoding set for the application. The default value is ISO8859-1, which only supports English and other western European languages that belong to ISO Latin-1 character set. After the project is deployed in an administration domain, the messaging encoding set at design time is overridden by the domain's encoding property. All the TIBCO components working in the same domain must always use the same encoding for intercommunication. See *TIBCO* Administrator Server Configuration Guide for more information.

# **Repolnstances Element**

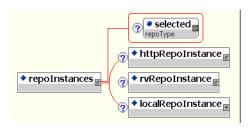

| Attribute or<br>Element | Description                                                                                                    |
|-------------------------|----------------------------------------------------------------------------------------------------|
| selected                | Indicates the transport selected to be used by the deployment repository instance. Can be set to rv, http, https or local.                                                                                                    |
|                         | When set to local, the application repository will be sent to the target machine. This allows the application to run independently of the administration server.                                                                                                    |
|                         | When set to rv, the client application will use TIBCO Rendezvous to communicate with the administration server. The following fields become available:                                                                                                    |
|                         | When set to http, the client application will use HTTP to communicate with the administration server.                                                                                                    |
|                         | Note that https can only be selected if the administration server is configured to use SSL.                                                                                                    |
| httpRepoInstance        | See httpRepoInstance Element on page 52.                                                                                                    |
| rvRepoInstance          | See rvRepoInstance on page 53.                                                                                                    |
| localRepoInstance       | Indicates a local file (or directory of files) is used as the deployment repository instance. Depending on the type of services deployed to a machine, the local repository may be a .dat file or a multi-file project (such as is used in Designer). If there is an adapter service and a BW service you will have both types of instances installed on your local machine. |
|                         | The localRepoInstance element contains the encoding element. If this element is not specified, then the encoding for the admin server is used. If the admin server is not available, then the default for this element is ISO8859-1.                                                                                                    |

## services Element

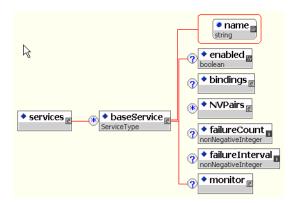

| Attribute or<br>Element | Description                                                                                                    |
|-------------------------|----------------------------------------------------------------------------------------------------|
| name                    | The name assigned to the application's service or process. Names ending in .par indicate the application is a TIBCO BusinessWorks process. Names ending in .sar indicate the application is a service, such as a TIBCO adapter.                                                                                                   |
| enabled                 | true or false. Only enabled services are deployed. Disabling a service, effectively undeploys just that service while letting all other services in the application run as normal. For example, this can be useful when you wish to deploy an application that includes a service for which you don't have the required software. |
| bindings                | See bindings Element on page 55.                                                                                                    |
| NVPairs                 | See NVPairs Element on page 47.                                                                                                    |
| failureCount            | The value in this field defines how many restarts should be attempted before resetting the error counter to 0. See the <i>TIBCO Administrator User's Guide</i> for more information about this element.                                                                                                    |
| failureInterval         | The value in this field defines how much time should expire before resetting the error counter to 0.                                                                                                    |
| monitor                 | See monitor Element on page 56.                                                                                                    |

# httpRepoinstance Element

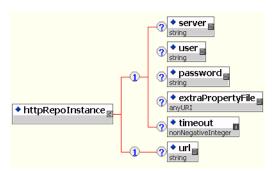

| Attribute or<br>Element | Description                                                                                                    |
|-------------------------|----------------------------------------------------------------------------------------------------|
| server                  | Name of the administration server under which this application is deployed.                                                       |
| user                    | User authorized for this application repository. Defaults to the user currently logged into the AppManage utility.                |
| password                | User's password.                                                                                                    |
| extraPropertyFile       | Currently not used.                                                                                                    |
| timeout                 | Amount of time in seconds allowed for completing a task, such as retrieving information from the server. Defaults to 600 seconds. |
| url                     | The URL with which the client attempts to connect to the server.                                                                  |

# rvRepoInstance

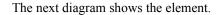

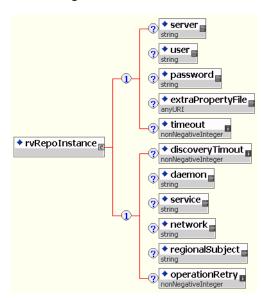

| Attribute or<br>Element | Description                                                                                                    |
|-------------------------|----------------------------------------------------------------------------------------------------|
| server                  | Name of the administration server under which this application is deployed.                                                       |
| user                    | User authorized for this application repository. Defaults to the user currently logged into the AppManage utility.                |
| password                | User's password.                                                                                                    |
| extraPropertyFile       | Currently not used.                                                                                                    |
| timeout                 | Amount of time in seconds allowed for completing a task, such as retrieving information from the server. Defaults to 600 seconds. |
| discoveryTimeout        | Amount of time in seconds allowed for the initial connection to the administration server.                                        |

| Attribute or<br>Element | Description                                                                                                    |
|-------------------------|----------------------------------------------------------------------------------------------------|
| daemon                  | Instructs the transport object about how and where to find the TIBCO Rendezvous daemon and establish communication. The default value is 7500, which is the default value used by the Rendezvous daemon. See <i>TIBCO Rendezvous Concepts</i> for details about specifying the daemon parameter.                                                                                                    |
| service                 | Used by the system to identify the TIBCO Rendezvous service parameter. The Rendezvous daemon divides the network into logical partitions. Each transport communicates on a single service; a transport can communicate only with other transports on the same service. See TIBCO Rendezvous Concepts for details about specifying the service parameter. Default is 7500.                                                                      |
| network                 | Used by the system to identify the TIBCO Rendezvous network parameter. Every network transport communicates with other transports over a single network interface. On computers with more than one network interface, the network parameter instructs the TIBCO Rendezvous daemon to use a particular network for all outbound messages from this transport. See TIBCO Rendezvous Concepts for details about specifying the network parameter. |
| regionalSubject         | TIBCO Rendezvous subject prefix used for regional read-operation in the load balancing mode. For additional information see the <i>TIBCO Administrator Server Configuration Guide</i> .                                                                                                    |
| operationRetry          | Number of times to retry after a timeout occurs.                                                                                                    |

# bindings Element

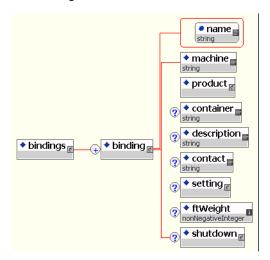

| Attribute or<br>Element | Description                                                                                                    |
|-------------------------|----------------------------------------------------------------------------------------------------|
| name                    | Name assigned to the binding element.                                                                                                    |
| machine                 | The machine to which this application is bound.                                                                                                    |
| product                 | See product Element on page 56.                                                                                                    |
| container               | Lists the Formflow archive name and container.                                                                                                    |
| description             | Information about the binding, stored in this file.                                                                                                    |
| contact                 | Name of the person responsible for this application.                                                                                                    |
| setting                 | See setting Element on page 57.                                                                                                    |
| ftWeight                | When a process joins a fault tolerance group, it specifies its weight as a parameter. Weight represents the ability of a member to fulfill its function—relative to other members of the same group. See the <i>TIBCO Rendezvous Concepts</i> book for information about using fault tolerance groups. |
| shutdown                | See shutdown Element on page 57.                                                                                                    |

#### monitor Element

The next diagram shows the element.

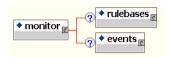

| Attribute or<br>Element | Description                       |
|-------------------------|-----------------------------------|
| rulebases               | See rulebases Element on page 59. |
| events                  | See events Element on page 60.    |

# product Element

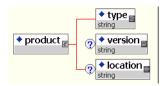

| Attribute or<br>Element | Description                                                                     |
|-------------------------|---------------------------------------------------------------------------------|
| type                    | The product type. For example, BW indicates TIBCO BusinessWorks. Do not change. |
| version                 | The product version installed.                                                  |
| location                | The product's directory location.                                               |

# setting Element

The next diagram shows the element.

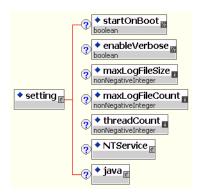

| Attribute or<br>Element | Description                                                                                                    |
|-------------------------|----------------------------------------------------------------------------------------------------|
| startOnBoot             | Specifies that the service instance should be started whenever its machine restarts.                            |
| enableVerbose           | Enables verbose tracing.                                                                                        |
| maxLogFileSize          | Specifies the maximum size (in Kilobytes) a log file can reach before the engine switches to the next log file. |
| threadCount             | Number of threads assigned. Default is 8.                                                                       |
| NTService               | See NTService Element on page 58.                                                                               |
| java                    | See java Element on page 59.                                                                                    |

## shutdown Element

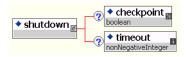

| Attribute or<br>Element | Description                                                                                                    |
|-------------------------|----------------------------------------------------------------------------------------------------|
| checkpoint              | When true, the process engine waits for all jobs to finish (up to<br>the maximum timeout) before shutting down the engine, rather<br>than removing jobs at their next checkpoint.                                           |
| timeout                 | The maximum timeout in seconds the process engine will wait for jobs to finish before shutting down the engine. A zero (0) value means 0 seconds, which effectively turns the graceful shutdown into an immediate shutdown. |

# **NTService Element**

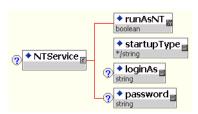

| Attribute or<br>Element | Description                                                                                                    |
|-------------------------|----------------------------------------------------------------------------------------------------|
| runAsNT                 | true or false. When true, the service is run as a Microsoft Windows Service. You can then manage the engine as you would any other service, and you can specify that it starts automatically when the machine reboots.           |
| startupType             | Set to one of the service startup types, Automatic, Manual, or Disabled.                                                                                                    |
| loginAs                 | The login account for the service, if any. The domain name must be specified. If the login account is defined on the local machine, the domain is ".". For example, user jeff on the local machine would be specified as .\jeff. |
| password                | Password for the login account.                                                                                                    |

#### java Element

The next diagram shows the element.

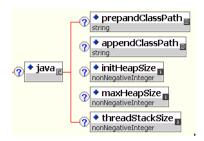

| Attribute or<br>Element | Description                                                                                                    |
|-------------------------|----------------------------------------------------------------------------------------------------|
| prepandClassPath        | The items you provide here are prepended to your CLASSPATH environment variable. You can specify a Java code editor, or the jar file from a JNDI provider if you wish to use TIBCO BusinessWorks to receive and process JMS messages. |
| appendClassPath         | The items you provide here are appended to your CLASSPATH environment variable. You can specify a Java code editor, or the jar file from a JNDI provider if you wish to use TIBCO BusinessWorks to receive and process JMS messages.  |
| initHeapSize            | Initial size for the JVM used for the process engine. Default is 32 MB.                                                                                                    |
| maxHeapSize             | Maximum size for the JVM used for the process engine. Default is 128 MB.                                                                                                    |
| threadStackSize         | Size for the thread stack. Default is 128 KB.                                                                                                    |

#### rulebases Element

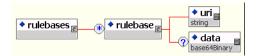

| Attribute or<br>Element | Description                      |
|-------------------------|----------------------------------|
| uri                     | Location of the rulebase file.   |
| data                    | Rulebase content. Do not change. |

#### events Element

The next diagram shows the element.

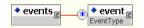

| Attribute or<br>Element | Description                          |
|-------------------------|--------------------------------------|
| event                   | See failureEvent Element on page 60. |

#### failureEvent Element

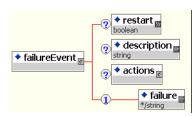

| Attribute or<br>Element | Description                                                             |
|-------------------------|-------------------------------------------------------------------------|
| restart                 | true or false. If true, the service instance is restarted upon failure. |
| description             | Information that describes this operation.                              |

| Attribute or<br>Element | Description                                                                                                    |
|-------------------------|----------------------------------------------------------------------------------------------------|
| actions                 | One of the following actions defined for a failure event:                                                                                  |
|                         | • alertAction Element on page 62                                                                                                    |
|                         | • emailAction Element on page 63                                                                                                    |
|                         | • customAction Element on page 64                                                                                                    |
| failure                 | The failure element defines when the alert action should be enabled after a service instance failure. One of the following can be defined: |
|                         | ANY—Any failure                                                                                                    |
|                         | • FIRST—First component failure.                                                                                                    |
|                         | <ul> <li>SECOND—Second component failure.</li> </ul>                                                                                       |
|                         | • Subsequent—Subsequent component failures.                                                                                                |

# suspendProcessEvent Element

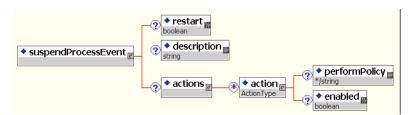

| Attribute or<br>Element | Description                                                             |
|-------------------------|-------------------------------------------------------------------------|
| restart                 | true or false. If true, the service instance is restarted upon failure. |
| description             | Information that describes this operation.                              |
| actions                 | The action to perform when the policy is suspended.                     |

# logEvent Element

The next diagram shows the element.

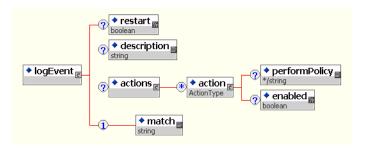

| Attribute or<br>Element | Description                                                             |
|-------------------------|-------------------------------------------------------------------------|
| restart                 | true or false. If true, the service instance is restarted upon failure. |
| description             | Information that describes this operation.                              |
| actions                 | The action to perform.                                                  |
| match                   | The string in the log file to match.                                    |

#### alertAction Element

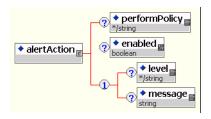

| Attribute or<br>Element | Description                                                                                                    |
|-------------------------|----------------------------------------------------------------------------------------------------|
| performPolicy           | The policy to perform:                                                                                                    |
|                         | • Once—Generate an alert only for the first occurrence.                                                                    |
|                         | Always—Generate an alert for each occurrence.                                                                              |
| enabled                 | true or false. If true, the action will occur when conditions for the action are true. If false, the action is not called. |
| level                   | Set the alert level. This affects the appearance of the alert in the TIBCO Administrator GUI.                              |
|                         | • High                                                                                                    |
|                         | • Medium                                                                                                    |
|                         | • Low                                                                                                    |
| message                 | The message that displays when this alert is triggered.                                                                    |

#### emailAction Element

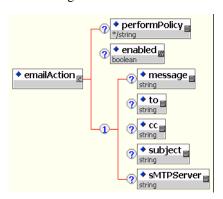

| Attribute or<br>Element | Description                                                                                                    |
|-------------------------|----------------------------------------------------------------------------------------------------|
| performPolicy           | The policy to perform:                                                                                                    |
|                         | Once—Generate an alert only for the first occurrence.                                                                      |
|                         | Always—Generate an alert for each occurrence.                                                                              |
| enabled                 | true or false. If true, the action will occur when conditions for the action are true. If false, the action is not called. |
| level                   | Set the alert level. This affects the appearance of the alert in the TIBCO Administrator GUI.                              |
|                         | • High                                                                                                    |
|                         | • Medium                                                                                                    |
|                         | • Low                                                                                                    |
| message                 | The message to send.                                                                                                    |
| to                      | A comma-separated list of email addresses to which the message will be sent.                                               |
| cc                      | A comma-separated list of email addresses to which copies of the message will be sent.                                     |
| subject                 | The subject of the email message.                                                                                          |
| sMTPServer              | The mail server (SMTP server) to use to send the message. Specify the host name or the host IP address.                    |

# customAction Element

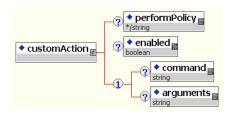

| Attribute or<br>Element | Description                                                                                                    |
|-------------------------|----------------------------------------------------------------------------------------------------|
| performPolicy           | The policy to perform:                                                                                                    |
|                         | Once—Generate an alert only for the first occurrence.                                                                                                    |
|                         | Always—Generate an alert for each occurrence.                                                                                                    |
| enabled                 | true or false. If true, the action will occur when conditions for<br>the action are true. If false, the action is not called.                                                                    |
| command                 | Specify the script to execute. Script files are highly recommended.                                                                                                    |
|                         | Commands are possible but are limited because the command line arguments cannot accept redirection ( ), multiple command (;) or append characters(> and >>). Redirection is allowed in a script. |
|                         | On Windows:                                                                                                    |
|                         | <ul> <li>Use a .bat file that begins with the line @echo off to<br/>prevent the shell from exiting prematurely.</li> </ul>                                                                       |
|                         | • Always give the full path with "\" as the path separator.                                                                                                    |
|                         | • If you use a command instead of a script, you must prefix it with cmd \c.                                                                                                    |
|                         | On UNIX:                                                                                                    |
|                         | • Make sure the script is executable (chmod +x).                                                                                                    |
|                         | • Always give the full path with / as the path separator.                                                                                                    |
|                         | If you purchased the full TIBCO Hawk product, see the <i>TIBCO Hawk Administrator's Guide</i> for more information.                                                                              |
| arguments               | The list of arguments for the command.                                                                                                    |

#### **bw Element**

The bw element is used by a TIBCO BusinessWorks process. The next diagram shows the element.

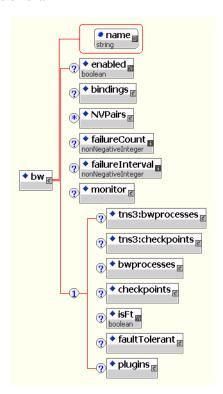

| Attribute or<br>Element | Description                                                                                                    |
|-------------------------|----------------------------------------------------------------------------------------------------|
| name                    | Name assigned to this process instance.                                                                                                    |
| enabled                 | true or false. Only enabled services are deployed. Disabling a service, effectively undeploys just that service while letting all other services in the application run as normal. This can be useful, for example when you wish to deploy an application that includes a service for which you don't have the required software. |
| bindings                | See bindings Element on page 55.                                                                                                    |

| Attribute or<br>Element | Description                                                                                                    |
|-------------------------|----------------------------------------------------------------------------------------------------|
| NVPairs                 | See NVPairs Element on page 47.                                                                                |
| failureCount            | The value in this field defines how many restarts should be attempted before resetting the error counter to 0. |
| failureInterval         | The value in this field defines how much time should expire before resetting the error counter to 0.           |
| monitor                 | See monitor Element on page 56.                                                                                |
| tns3:bwprocesses        | Currently not used.                                                                                            |
| tns3:checkpoints        | Currently not used.                                                                                            |
| bwprocesses             | See bwprocesses Element on page 67.                                                                            |
| checkpoints             | See checkpoints Element on page 68.                                                                            |
| isFT                    | true or false. If true, indicates that this process is part of a fault tolerant group.                         |
| faultTolerant           | See faultTolerant Element on page 69.                                                                          |
| plugins                 | Currently not used.                                                                                            |

# **bwprocesses Element**

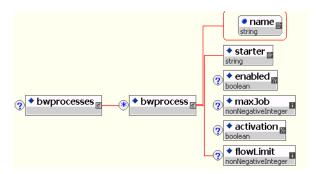

| Attribute or<br>Element | Description                                                                                                    |
|-------------------------|----------------------------------------------------------------------------------------------------|
| name                    | Name for this element.                                                                                                    |
| starter                 | Name of the process starter.                                                                                                    |
| enabled                 | true or false. Only enabled processes are deployed. Disabling a process, effectively undeploys just that process while letting all other processes in the application run as normal. This can be useful, for example when you wish to deploy an application that includes a process for which you don't have the required software. |
| maxjob                  | Specifies the maximum number of process instances that can concurrently be loaded into memory.                                                                                                    |
| flowlimit               | Specifies the maximum number of currently running process instance to start before suspending the process starter.                                                                                                    |

# checkpoints Element

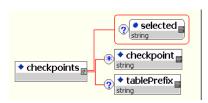

| Attribute or<br>Element | Description                                        |
|-------------------------|----------------------------------------------------|
| selected                | The selected checkpoint (from checkpoint element). |
| checkpoint              | A list of possible checkpoints.                    |

| Attribute or<br>Element | Description                                                                                                    |
|-------------------------|----------------------------------------------------------------------------------------------------|
| tablePrefix             | When you specify a database for TIBCO BusinessWorks storage, tables are created in your database. The administration domain name and deployment ID (assigned by TIBCO BusinessWorks) are used to name the tables to ensure uniqueness of the tables for each domain and each deployment. This element lists the table prefix. |

#### faultTolerant Element

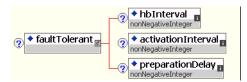

| Attribute or<br>Element | Description                                                                                                    |
|-------------------------|----------------------------------------------------------------------------------------------------|
| hbInterval              | Heartbeat Interval. The master engine of a fault-tolerant group broadcasts heartbeat messages to inform the other group members that it is still active. The heartbeat interval determines the time (in milliseconds) between heartbeat messages. In the event if one process engine fails, another engine detects the stop in the master's heartbeat and resumes operation in place of the other engine. All process starters are restarted on the secondary, and services are restarted to the state of their last checkpoint. |

| Attribute or<br>Element | Description                                                                                                    |
|-------------------------|----------------------------------------------------------------------------------------------------|
| activationInterval      | Activation Interval (ms) — A standard TIBCO Rendezvous fault tolerant parameter, documented in the <i>TIBCO Rendezvous Concepts</i> chapter 15, Developing Fault Tolerant Programs.                                                                         |
|                         | Secondary process engines track heartbeat messages sent from<br>the master engine. This field specifies the amount of time to<br>expire since the last heartbeat from the master before the<br>secondary restarts the process starters and process engines. |
|                         | The Heartbeat Interval should be smaller than the Preparation Interval, which should be smaller than the Activation interval. It is recommended that Activation Interval be slightly over 2 heartbeats.                                                     |
| preparationDelay        | Preparation Interval (ms) — A standard TIBCO Rendezvous fault tolerant parameter, documented in the <i>TIBCO Rendezvous Concepts</i> chapter 15 Developing Fault Tolerant Programs).                                                                        |
|                         | When a master engine resumes operation, the secondary engine shuts down and returns to standby mode. For some situations, it may be necessary to ensure that the secondary engine has completely shut down before the master engine resumes operation.      |
|                         | This field is used to specify a delay before the master engine restarts. When the time since the last heartbeat from an active member exceeds this value, the ranking inactive member will receive a "hint" so that it can prepare for activation.          |

# adapter Element

The adapter element is used by a TIBCO Adapter service. The next diagram shows the element.

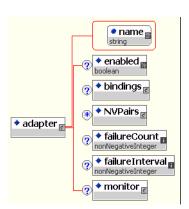

| Attribute or<br>Element | Description                                                                                                    |
|-------------------------|----------------------------------------------------------------------------------------------------|
| name                    | Name assigned to this application.                                                                                                    |
| enabled                 | true or false. Only enabled services are deployed. Disabling a service, effectively undeploys just that service while letting all other services in the application run as normal. This can be useful, for example when you wish to deploy an application that includes a service for which you don't have the required software. |
| bindings                | See bindings Element on page 55.                                                                                                    |
| NVPairs                 | See NVPairs Element on page 47.                                                                                                    |
| failureCount            | The value in this field defines how many restarts should be attempted before resetting the error counter to 0.                                                                                                    |
| failureInterval         | The value in this field defines how much time should expire before resetting the error counter to 0.                                                                                                    |
| monitor                 | See monitor Element on page 56.                                                                                                    |

#### formFlow Element

The formflow element is used by a TIBCO BusinessWorks Workflow process. The next diagram shows the formflow element.

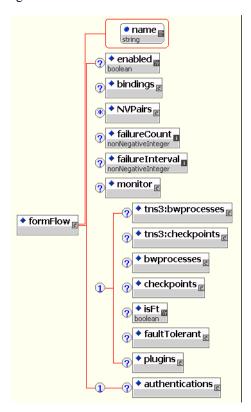

| Attribute or<br>Element | Description                                                                                                    |
|-------------------------|----------------------------------------------------------------------------------------------------|
| name                    | Name assigned to this application.                                                                                                    |
| enabled                 | true or false. Only enabled services are deployed. Disabling a service, effectively undeploys just that service while letting all other services in the application run as normal. This can be useful, for example when you wish to deploy an application that includes a service for which you don't have the required software. |
| bindings                | See bindings Element on page 55.                                                                                                    |

| Attribute or<br>Element | Description                                                                                                    |
|-------------------------|----------------------------------------------------------------------------------------------------|
| NVPairs                 | See NVPairs Element on page 47.                                                                                |
| failureCount            | The value in this field defines how many restarts should be attempted before resetting the error counter to 0. |
| failureInterval         | The value in this field defines how much time should expire before resetting the error counter to 0.           |
| monitor                 | See monitor Element on page 56.                                                                                |
| tns3:bwprocesses        | Currently not used.                                                                                            |
| tns3:checkpoints        | Currently not used.                                                                                            |
| bwprocesses             | See bwprocesses Element on page 67.                                                                            |
| checkpoints             | See checkpoints Element on page 68.                                                                            |
| isFT                    | true or false. If true, indicates that this process is part of a fault tolerant group.                         |
| faultTolerant           | See faultTolerant Element on page 69.                                                                          |
| plugins                 | Currently not used.                                                                                            |
| authentications         | See authentications Element on page 73.                                                                        |

#### authentications Element

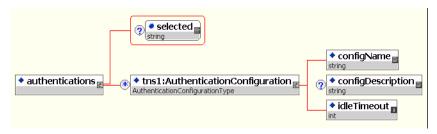

| Attribute or<br>Element | Description                                                                                    |
|-------------------------|------------------------------------------------------------------------------------------------|
| selected                | Name of the selected authentication configuration. Can be Http Session, Cookie, or Web Server. |
| configName              | Name assigned to this configuration.                                                           |
| configDescription       | Description about the configuration.                                                           |
| idleTimeout             | Determines when the session is terminated if idle.                                             |

# **Requires Authentication**

The requires authentication elements are explained in this section. The next diagram shows a high-level view of the elements in the section.

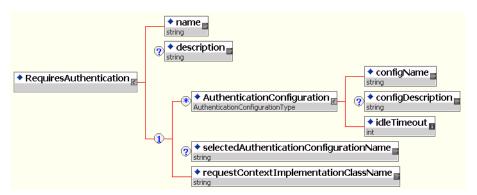

| Attribute or<br>Element                         | Description                          |
|-------------------------------------------------|--------------------------------------|
| name                                            | Name assigned to this configuration. |
| description                                     | Description about the configuration. |
| AuthenticationConfi<br>guration                 | For internal use.                    |
| selectedAuthenticati<br>onConfigurationNam<br>e | For internal use.                    |
| requestContextImple<br>mentationClassName       | For internal use.                    |

# CookieAuthenticationConfiguration Element

The next diagram shows the element. The element represents the configuration for cookie based authentication.

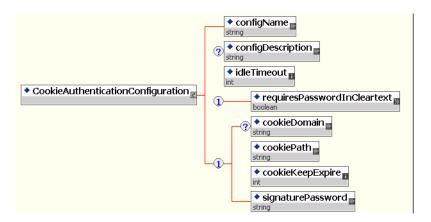

| Attribute or<br>Element         | Description                                                                                                    |
|---------------------------------|----------------------------------------------------------------------------------------------------|
| configName                      | Name assigned to this configuration.                                                                                                 |
| configDescription               | Description about the configuration.                                                                                                 |
| idleTimeout                     | Determines when the session is terminated if idle.                                                                                   |
| requiresPasswordInC<br>leartext | For internal use.                                                                                                    |
| cookieDomain                    | The domain to which the tracking cookie applies. The domain string must begin with a dot and must include at least one embedded dot. |
| cookieKeepExpire                | Number of days that the cookie is kept, after which the cookie will expire.                                                          |
| signaturePassword               | Password used to protect the logged in identity from being changed in a client's cookie file.                                        |

#### HttpSessionAuthenticationConfiguration Element

The next diagram shows the element.

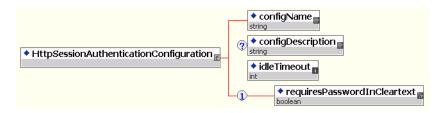

| Attribute or<br>Element         | Description                                        |
|---------------------------------|----------------------------------------------------|
| configName                      | Name assigned to this configuration.               |
| configDescription               | Description about the configuration.               |
| idleTimeout                     | Determines when the session is terminated if idle. |
| requiresPasswordInC<br>leartext | For internal use.                                  |

# WebServerAuthenticationConfiguration Element

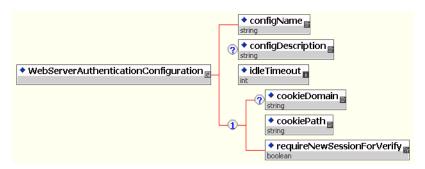

| Attribute or<br>Element | Description                          |
|-------------------------|--------------------------------------|
| configName              | Name assigned to this configuration. |
| configDescription       | Description about the configuration. |

| Attribute or<br>Element         | Description                                                                                                    |
|---------------------------------|----------------------------------------------------------------------------------------------------|
| idleTimeout                     | Determines when the session is terminated if idle.                                                                                   |
| requiresPasswordInC<br>leartext | For internal use.                                                                                                    |
| cookieDomain                    | The domain to which the tracking cookie applies. The domain string must begin with a dot and must include at least one embedded dot. |
| cookiePath                      | Path where the cookie will be stored.                                                                                                |
| requireNewSessionF<br>orVerify  | Allows users to specify that a new browser session is required for login.                                                            |

# **External Authentication Configuration Element**

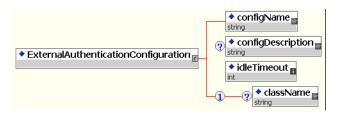

| Attribute or<br>Element | Description                                                                                      |
|-------------------------|--------------------------------------------------------------------------------------------------|
| configName              | Name assigned to this configuration.                                                             |
| configDescription       | Description about the configuration.                                                             |
| idleTimeout             | Determines when the session is terminated if idle.                                               |
| className               | Authentication Handler Class Name. Class name in servlet path or in the enterprise archive file. |

# Appendix B Failure Code List

The following table lists and explains failure codes.

| Exit Code                                          | Description                                                                                                    | Action                                                            | Numeric<br>Value |
|----------------------------------------------------|----------------------------------------------------------------------------------------------------|-------------------------------------------------------------------|------------------|
| FAILURE_USAGE_ERROR                                | A command line arguments parsing error occurred.                                                                                                    | Usage error. Correct the usage error.                             | -1               |
| FAILURE_APPLICATION_<br>NOT_EXIST                  | The specified application does not exist in the administration domain.                                                                                                 | Usage error. Correct the usage error.                             | -2               |
| FAILURE_SERVICE<br>_NOT_EXIST                      | The specified service does not exist in the administration domain.                                                                                                    | Usage error. Correct the usage error.                             | -5               |
| FAILURE_UNEXPECTED_<br>EXCEPTION                   | An unexpected application level or Java exception occurred, such as a locking exception or a JDBC connection exception.                                                | Runtime error. Check the log, correct the error and retry.        | -3               |
| FAILURE_UNEXPECTED_<br>THROWABLE                   | An abnormal Java error occurred, such as a thread error or out of memory error.                                                                                        | The error is not revocable. Retry the action.                     | -4               |
| FAILURE_BINDING_NOT<br>_EXIST                      | The specified service container binding does not exist in the administration domain.                                                                                   | Usage error. Correct the usage error.                             | -6               |
| FAILURE_HAWK_MICRO<br>AGENT                        | The TIBCO Hawk microagent is not running or a Hawk microagent exception has been thrown.                                                                               | Runtime error. Check if the server is running.                    | -7               |
| FAILURE_HAWK_CONSO<br>LE                           | A TIBCO Hawk console exception occurred.                                                                                                    | Runtime error. Check the TIBCO Hawk console for errors.           | -8               |
| FAILURE_NO_MACHINE_<br>ASSOCIATED_WITH_PRO<br>CESS | The deployed service container binding has no machine associated with it. The service instance is in an abnormal state. An end user normally would not see this error. | The application is in a bad state. A retry may not fix the error. | -9               |

| Exit Code                             | Description                                                                                                    | Action                                                           | Numeric<br>Value |
|---------------------------------------|----------------------------------------------------------------------------------------------------|------------------------------------------------------------------|------------------|
| FAILURE_PARSING_XSD                   | A parsing error was encountered in<br>the XML schema files. An end<br>user normally would not see this<br>error.                                                                              | Contact TIBCO support.                                           | -10              |
| FAILURE_PARSING_XML                   | An error was encountered when parsing the deployment configuration file during the validation phase. The configuration file is not a well-formatted XML file. An end user may see this error. | Configuration error. Check the configuration file.               | -11              |
| FAILURE_VALIDATION                    | An XML validation error in the deployment configuration file occurred. The configuration file is well-formatted, but has elements that are not conforming to XML schema.                      | Configuration error. Check the configuration file.               | -12              |
| FAILURE_NOT_AUTHORI<br>ZED            | The specified user name has no permission to perform the intended action.                                                                                                    | Make sure user has Administer permission set for the action.     | -13              |
| FAILURE_NOT_AUTHEN<br>TICATED         | The supplied password does not match the password stored in the administration domain.                                                                                                    | Make sure user name and password is correct.                     | -14              |
| FAILURE_DOMAIN_NOT_<br>INSTALLED      | The specified administration domain does not exist.                                                                                                    | Usage error. You must supply a valid domain name.                | -15              |
| FAILURE_DOMAIN_MAS<br>TER_SERVER_DOWN | The master server is down or not responding within the discovery timeout limit as specified in the administration domain's property file, AdministrationDomain.properties.                    | Make sure master server is running.                              | -16              |
| FAILURE_GET_ARCHIVE                   | Failed to retrieve the enterprise archive file from the administration domain or from the file system URI.                                                                                    | Make sure the enterprise archive file exists in the file system. | -17              |

| Exit Code                              | Description                                                                                           | Action                                                         | Numeric<br>Value |
|----------------------------------------|----------------------------------------------------------------------------------------------------|----------------------------------------------------------------|------------------|
| FAILURE_BATCH                          | One or more exceptions occurred during batch mode operations.                                         | Runtime error. Check the log file, make corrections and retry. | -18              |
| FAILURE_UPLOAD_GEN<br>RAL              | Various unexpected exceptions occurred during archive uploading, but not the following:               | Runtime error. Check the log file, make corrections and retry. | -20              |
|                                        | FAILURE_UPLOAD_COMMIT                                                                                 |                                                                |                  |
|                                        | FAILURE_UPLOAD_APPLICATION_ARC HIVE                                                                   |                                                                |                  |
|                                        | FAILURE_UPLOAD_APPLICATION_ARC HIVE                                                                   |                                                                |                  |
| FAILURE_UPLOAD_COM<br>MIT              | A commit exception occurred when uploading the archive.                                               | Runtime error. Check the log file, make corrections and retry. | -21              |
| FAILURE_UPLOAD_APPL<br>ICATION_ARCHIVE | An exception occurred when adding archive into application deployment configuration object.           | Runtime error. Check the log file, make corrections and retry. | -22              |
| FAILURE_ERROR_EXECU<br>TING_EAR_PLUGIN | An exception occurred when supplying default deployment settings.                                     | Runtime error. Check log file,<br>Retry                        | -24              |
| FAILURE_CONFIG_ERRO<br>R_GENERAL       | Various other unexpected exceptions occurred when configuring the application, but not the following: | Runtime error. Check the log file, make corrections and retry. | -30              |
|                                        | FAILURE_CONFIG_COMMIT                                                                                 |                                                                |                  |
|                                        | FAILURE_CONFIG_FILE_PARSE_ERROR                                                                       |                                                                |                  |
|                                        | FAILURE_CONFIG_FILE_READ_ERROR                                                                        |                                                                |                  |
|                                        | FAILURE_CONFIG_FILE_NOT_EXIST                                                                         |                                                                |                  |
|                                        | FAILURE_NO_UPLOADED_ARCHIVE                                                                           |                                                                |                  |
|                                        | FAILURE_INVALID_REPO_INSTANCE                                                                         |                                                                |                  |
| FAILURE_CONFIG_COM<br>MIT              | A commit exception occurred when configuring the application.                                         | Runtime error. Check the log file, make corrections and retry. | -31              |

| Exit Code                           | Description                                                                                                    | Action                                                                                 | Numeric<br>Value |
|-------------------------------------|----------------------------------------------------------------------------------------------------|----------------------------------------------------------------------------------------|------------------|
| FAILURE_CONFIG_FILE_<br>PARSE_ERROR | An error occurred when parsing the configuration file. This is only reported when the configuration file is not validated. Usually, if the configuration file is not well-formatted, the validation phase would have exited with FAILURE_PARSING_XML code before this step is reached. | Configuration error.                                                                   | -32              |
| FAILURE_CONFIG_FILE_<br>READ_ERROR  | An IO error occurred when reading the configuration file.                                                                                                    | Make sure file has read permission                                                     | -33              |
| FAILURE_CONFIG_FILE_<br>NOT_EXIST   | A file not found exception occurred when reading configuration file.                                                                                                    | Make sure file exists.                                                                 | -34              |
| FAILURE_NO_UPLOADE<br>D_ARCHIVE     | No archive is associated with the application to be configured. If this happens, it means the application is in an abnormal state. An end user normally would not see this error.                                                                                                    | Runtime error. The application is in a bad state. Retry may not fix the error.         | -35              |
| FAILURE_INVALID_REP<br>O_INSTANCE   | The repository instance name in the configuration file is not valid. A legal repository instance must start with <i><domain name="">-</domain></i> or %%DOMAIN%%                                                                                                    | Configuration error. Make sure the instance name is correct in the configuration file. | -36              |
| FAILURE_DEPLOY_GENE<br>RAL          | Various other unexpected exceptions occurred when deploying the application, but not the following:  FAILURE_DEPLOY_COMMIT  FAILURE_NOT_DEPLOYABLE_STATE  FAILURE_DEPLOYMENT_STATUS                                                                                                    | Runtime error. Check the log file, make corrections and retry.                         | -40              |
| FAILURE_DEPLOY_COM<br>MIT           | A commit exception occurred when deploying the application.                                                                                                    | Runtime error. Check the log file, make corrections and retry.                         | -41              |

| Exit Code                        | Description                                                                                                    | Action                                                                 | Numeric<br>Value |
|----------------------------------|----------------------------------------------------------------------------------------------------|------------------------------------------------------------------------|------------------|
| FAILURE_NOT_DEPLOY<br>ABLE_STATE | The application is not in a deployable state. For example, if an application is in synchronized state, and a user tries to deploy again without uploading the archive file again or changing any setting, this exit code is posted. In TIBCO Administrator, the deploy button would be grayed if an application is in this state. | Action error. No need to deploy.                                       | -42              |
| FAILURE_DEPLOYMENT _STATUS       | The deployment was unsuccessful.                                                                                                    | Check the log file, make corrections and retry.                        | -43              |
| FAILURE_UNDEPLOY_G<br>ENERAL     | Various other unexpected exceptions occurred when undeploying the application, but not including the following:  FAILURE_UNDEPLOY_COMMIT                                                                                                    | Runtime error. Check the log file, make corrections and retry.         | -50              |
| FAILURE_UNDEPLOY_C<br>OMMIT      | A commit exception occurred when undeploying the application.                                                                                                    | Runtime error. Check the log file, make corrections and retry.         | -51              |
| FAILURE_DELETE_GENE<br>RAL       | Various other unexpected exception occurred when deleting the application, but not including the following:  FAILURE_DELETE_COMMIT  FAILURE_DEPLOYED_STATE                                                                                                    | Runtime error. Check the log file, make corrections and retry.         | -60              |
| FAILURE_DELETE_COM<br>MIT        | A commit exception occurred when deleting the application.                                                                                                    | Runtime error. Check the log file, make corrections and retry.         | -61              |
| FAILURE_DEPLOYED_ST<br>ATE       | The application cannot be deleted as it is not yet undeployed.                                                                                                    | Action error. Undeploy the application first or use the -force option. | -62              |

| Exit Code                               | Description                                                                                                    | Action                                                                | Numeric<br>Value |
|-----------------------------------------|----------------------------------------------------------------------------------------------------|-----------------------------------------------------------------------|------------------|
| FAILURE_EXPORT_GENE<br>RAL              | Various other unexpected exception occurred when exporting the application configuration, but not including the following:  FAILURE_XML_SERIALIZE  FAILURE_EXPORT_FILE_NAME_ERROR  FAILURE_MERGE_ERROR | Runtime error. Check the log file, make corrections and retry.        | -70              |
| FAILURE_XML_SERIALIZ<br>E               | An IO error occurred when writing the configuration file.                                                                                                    | Make sure the file or directory is writable.                          | -71              |
| FAILURE_EXPORT_FILE_<br>NAME_ERROR      | The given export file name is invalid. A valid export file name must end with a dot suffix.                                                                                                    | Usage error. Correct the file name.                                   | -72              |
| FAILURE_MERGE_ERRO<br>R                 | An error occurred when merging an old configuration with a new archive.                                                                                                    | Runtime error. Check the log file, make corrections and retry.        | -73              |
| FAILURE_START_GENER<br>AL               | Various other unexpected exceptions occurred when starting the application, but not the following:  FAILURE_BINDING_NOT_EXIST  FAILURE_HAWK_MICROAGENT  FAILURE_HAWK_CONSOLE                           | Runtime error. Check the log file, make corrections and retry.        | -80              |
| FAILURE_STOP_GENERA<br>L                | Various other unexpected exceptions occurred when stopping the application, but not the following:  FAILURE_BINDING_NOT_EXIST  FAILURE_HAWK_MICROAGENT  FAILURE_HAWK_CONSOLE                           | Runtime error. Check the log file, make corrections and retry.        | -90              |
| FAILURE_STOP_NOT_IN_<br>STOPPABLE_STATE | The application is not in stoppable state.                                                                                                    | Action error. Make sure the service instance is in a stoppable state. | -91              |

| Exit Code                | Description                                                                                                    | Action                                                         | Numeric<br>Value |
|--------------------------|----------------------------------------------------------------------------------------------------|----------------------------------------------------------------|------------------|
| FAILURE_KILL_GENERA<br>L | Various other unexpected exceptions occurred when killing application, but not the following:  FAILURE_BINDING_NOT_EXIST  FAILURE_HAWK_MICROAGENT  FAILURE_HAWK_CONSOLE | Runtime error. Check the log file, make corrections and retry. | -100             |

# Index

| A                                                  | customer support XIV               |
|----------------------------------------------------|------------------------------------|
| activationInterval 71                              |                                    |
| appendClassPath 60                                 | _                                  |
| Application Deployment Complex 16                  | D                                  |
| Simple 14                                          | daemon 54                          |
| AppManage Log Files 12                             | Delete Applications, Batch Mode 40 |
| AppManage Utility 4                                | -delete Option 23                  |
| AppManage.batch 36                                 | Deploy Applications, Batch Mode 38 |
| arguments 66                                       | DirLedger 48                       |
|                                                    | DirTrace 48                        |
|                                                    | discoveryTimeout 54                |
| В                                                  |                                    |
| buildear Log File 12                               | E                                  |
| buildear options 14                                |                                    |
| buildear Utility 3                                 | enabled 52, 63, 67, 69, 72, 73     |
|                                                    | enableVerbose 57                   |
|                                                    | Encrypted Password 10              |
|                                                    | ENV_NAME xi                        |
| С                                                  | Export Applications, Batch Mode 37 |
| Changes                                            |                                    |
| Deployment File Only 18                            |                                    |
| EAR and Deployment Files 19                        | F                                  |
| EAR file Only 18                                   |                                    |
| changes from the previous release of TIBCO Runtime | failure 61                         |
| Agent Scripting Deployment User's Guide viii       | Failure Code List 81               |
| checkpoint 58                                      | FAILURE_APPLICATION_NOT_EXIST 81   |
| className 79                                       | FAILURE_BATCH 83                   |
| command 66                                         | FAILURE_BINDING_NOT_EXIST 81       |
| -config option 23                                  | FAILURE_CONFIG_COMMIT 84           |
| container 55                                       | FAILURE_CONFIG_ERROR_GENERAL 84    |
| cookieDomain 77, 79                                | FAILURE_CONFIG_FILE_NOT_EXIST 84   |
| cookieKeepExpire 77                                | FAILURE_CONFIG_FILE_PARSE_ERROR 84 |
| cookiePath 79                                      | FAILURE_CONFIG_FILE_READ_ERROR 84  |
| Credentials File 10                                | FAILURE_DELETE_COMMIT 86           |

| HawkEnabled 48                                                                                                    |
|----------------------------------------------------------------------------------------------------|
| hbInterval 70                                                                                                    |
| Help 7                                                                                                    |
|                                                                                                    |
|                                                                                                    |
|                                                                                                    |
| 1                                                                                                    |
|                                                                                                    |
| idleTimeout 79                                                                                                    |
| initHeapSize 60                                                                                                    |
| Installed Files 5                                                                                                    |
|                                                                                                    |
|                                                                                                    |
|                                                                                                    |
| J                                                                                                    |
|                                                                                                    |
| JmsProviderUrl 48                                                                                                    |
| JmsSslProviderUrl 48                                                                                                    |
|                                                                                                    |
|                                                                                                    |
|                                                                                                    |
|                                                                                                    |
| L                                                                                                    |
| L                                                                                                    |
| L<br>level 63                                                                                                    |
| _                                                                                                    |
| level 63                                                                                                    |
| level 63<br>localRepoInstance 51                                                                                                    |
| level 63<br>localRepoInstance 51<br>location 57                                                                                        |
| level 63<br>localRepoInstance 51<br>location 57<br>Log Files, AppManage 12                                                             |
| level 63<br>localRepoInstance 51<br>location 57<br>Log Files, AppManage 12                                                             |
| level 63<br>localRepoInstance 51<br>location 57<br>Log Files, AppManage 12                                                             |
| level 63<br>localRepoInstance 51<br>location 57<br>Log Files, AppManage 12                                                             |
| level 63<br>localRepoInstance 51<br>location 57<br>Log Files, AppManage 12<br>loginAs 59                                               |
| level 63<br>localRepoInstance 51<br>location 57<br>Log Files, AppManage 12<br>loginAs 59                                               |
| level 63 localRepoInstance 51 location 57 Log Files, AppManage 12 loginAs 59                                                           |
| level 63 localRepoInstance 51 location 57 Log Files, AppManage 12 loginAs 59  M machine 55                                             |
| level 63 localRepoInstance 51 location 57 Log Files, AppManage 12 loginAs 59  M  machine 55 maxHeapSize 60 maxjob 69 maxLogFileSize 57 |
| level 63 localRepoInstance 51 location 57 Log Files, AppManage 12 loginAs 59  M  machine 55 maxHeapSize 60 maxjob 69                   |
| level 63 localRepoInstance 51 location 57 Log Files, AppManage 12 loginAs 59  M  machine 55 maxHeapSize 60 maxjob 69 maxLogFileSize 57 |
|                                                                                                    |

| network 54  NVPair 48  selected 50 server 52, 54 service 54 signaturePassword 77 sMTPServer 65 -start Option 23 startOnBoot 57 obfuscate utility 10 online Help 7 operationRetry 55 options, buildear 14   T  P  tablePrefix 70 technical support xiv -template Option 25 prepardClassPath 59 prepandClassPath 59 prepandClassPath 59 prepardionDelay 71 -prompt Option 25 Protecting Sensitive Data 11  R  Redeploying an Application 18 regionalSubject 55 relative file paths 36 RemoteRvDaemon 48 repolinstanceName 47 requireNewSessionForVerify 79  selected 50 server 52, 54 service 54 signaturePassword 77 sMTPServer 65 -start Option 23 startOnBoot 57 startupType 59 -stop Option 24 support, contacting xiv  T  T  T  P  T  RablePrefix 70 technical support xiv -template Option 25 threadStackSize 60 TIBCO_HOME xi TIBHawkNetwork 49 TIBHawkNetwork 49 TIBHawkNetwork 49 TIBHawkNetwork 49 TIBHawkNetwork 49 TIBHAwkNetwork 49 TIBHAWKNetwork 49 TIBHAWKNetwork 49 TIBHAWKNetwork 49 TIBHAWKNetwork 49 TIBHAWKNETWORK 49 TIBHAWKNETWORK 49 T |
|----------------------------------------------------------------------------------------------------|
| NVPair 48  service 52, 54 service 54 signaturePassword 77 sMTPServer 65 -start Option 23 startOnBoot 57 obfuscate utility 10 Online Help 7 operationRetry 55 options, buildear 14   T  P  tablePrefix 70 technical support xiv -template Option 25 preparationDelay 71 -prompt Option 25 Protecting Sensitive Data 11  TiblawkDaemon 49 TIBHawkDaemon 49 TIBHawkService 49 timeout 53, 54, 58 TRA_HOME xi -truncate Option 26 type 57  Redeploying an Application 18 regionalSubject 55 relative file paths 36 RemoteRvDaemon 48 repolnstanceName 47 Undeploy Applications, Batch Mode 38                                                                                                    |
| service 54 signaturePassword 77 sMTPServer 65 -start Option 23 obfuscate utility 10 Online Help 7 operationRetry 55 options, buildear 14  T  P  tablePrefix 70 technical support xiv -template Option 25 preparationDelay 71 -prompt Option 25 Protecting Sensitive Data 11  T  R  Redeploying an Application 18 regionalSubject 55 relative file paths 36 RemoteRvDaemon 48 repolnstanceName 47  Undeploy Applications, Batch Mode 38  regionstanceName 47  Undeploy Applications, Batch Mode 38                                                                                                    |
| sMTPServer 65 -start Option 23 startOnBoot 57 obfuscate utility 10 Online Help 7 operationRetry 55 options, buildear 14  T  P -passwordfile Option 26 Passwords 10 performPolicy 63, 64 prepandClassPath 59 prepandClassPath 59 preparationDelay 71 -prompt Option 25 Protecting Sensitive Data 11  R  R R Redeploying an Application 18 regionalSubject 55 relative file paths 36 RemoteRvDaemon 48 repolnstanceName 47  undeploy Applications, Batch Mode 38  satartOption 23 start(Option 24 start(Option 24 start(Option 24 start(Option 24 start(Option 24 start(Option 24 start(Option 24 start(Option 24 start(Option 24 support, contacting xiv  T  T  T  T  T  T  P  tablePrefix 70 technical support xiv -template Option 25 threadCount 57 threadCount 57 threadCount 57 threadStackSize 60 TIBHawkDaemon 49 TIBHawkDaemon 49 TIBHawkNetwork 49 TIBHawkService 49 timeout 53, 54, 58 TRA_HOME xi -truncate Option 26 type 57  Redeploying an Application 18 regionalSubject 55 relative file paths 36 RemoteRvDaemon 48 repolnstanceName 47 Undeploy Applications, Batch Mode 38                                                                                                    |
| obfuscate utility 10 online Help 7 operationRetry 55 options, buildear 14  T  P  tablePrefix 70 -passwordfile Option 26 Passwords 10 performPolicy 63, 64 prepandClassPath 59 preparationDelay 71 -prompt Option 25 Protecting Sensitive Data 11  R  Redeploying an Application 18 regionalSubject 55 relative file paths 36 RemoteRvDaemon 48 repoInstanceName 47  -start Option 23 start Option 23 start Option 23 start Option 24 start Option 24 start Option 24 start Option 24 start Option 24 start Option 24 start Option 24 support, contacting xiv  T  tablePrefix 70 technical support xiv -template Option 25 threadCount 57 threadCount 57 threadStackSize 60 TIBCO_HOME xi TIBCO_HOME xi TIBHawkDaemon 49 TIBHawkNetwork 49 timeout 53, 54, 58 TRA_HOME xi -truncate Option 26 type 57  U  U  U  U  U  U  U  U  U  U  U  U  U                                                                                                    |
| obfuscate utility 10 Online Help 7 operationRetry 55 options, buildear 14  T  P -passwordfile Option 26 Passwords 10 performPolicy 63, 64 prepandClassPath 59 preparationDelay 71 -prompt Option 25 Protecting Sensitive Data 11  R  Redeploying an Application 18 regionalSubject 55 relative file paths 36 RemoteRvDaemon 48 repolnstanceName 47  support, contacting xiv  tablePrefix 70 technical support xiv -template Option 25 threadCount 57 threadCount 57 threadStackSize 60 TIBCO_HOME xi TIBCO_HOME xi TIBHawkDaemon 49 TIBHawkNetwork 49 TIBHawkNetwork 49 TIBHawkNetwork 49 TIBHawkService 49 timeout 53, 54, 58 TRA_HOME xi -truncate Option 26 type 57  U U Undeploy Applications, Batch Mode 38                                                                                                    |
| obfuscate utility 10 Online Help 7 operationRetry 55 options, buildear 14  T P -passwordfile Option 26 Passwords 10 performPolicy 63, 64 prepandClassPath 59 preparationDelay 71 -prompt Option 25 Protecting Sensitive Data 11  R R Redeploying an Application 18 regionalSubject 55 relative file paths 36 RemoteRvDaemon 48 repoInstanceName 47  Support, contacting xiv  T T  T  T  T  T  T  T  T  T  T  T  T                                                                                                    |
| Online Help 7 operationRetry 55 options, buildear 14  T P -passwordfile Option 26 Passwords 10 performPolicy 63, 64 prepandClassPath 59 prepandClassPath 59 preparationDelay 71 -prompt Option 25 Protecting Sensitive Data 11  Tibra HawkDaemon 49 Tibra HawkDaemon 49 Ti |
| operationRetry 55 options, buildear 14  T P -passwordfile Option 26 -passwords 10 -performPolicy 63, 64 -prepandClassPath 59 -preparationDelay 71 -prompt Option 25 -protecting Sensitive Data 11  R R -truncate Option 26 -truncate Option 26 -truncate Option 25 -truncate Option 25 -truncate Option 25 -truncate Option 25 -truncate Option 26 -truncate Option 26 -truncate Option 25 -truncate Option 26 -truncate Option 25 -truncate Option 25 -trunca |
| options, buildear 14  P  tablePrefix 70 technical support xiv template Option 25 performPolicy 63, 64 prepandClassPath 59 preparationDelay 71 prompt Option 25 Protecting Sensitive Data 11  Tibrow Fasser and Application 18 regionalSubject 55 relative file paths 36 RemoteRvDaemon 48 repolnstanceName 47  Tibrow TablePrefix 70 technical support xiv technical support xiv techn |
| T P -passwordfile Option 26 Passwords 10 performPolicy 63, 64 prepandClassPath 59 preparationDelay 71 -prompt Option 25 Protecting Sensitive Data 11  TIBHawkDaemon 49 TIBHawkService 49 timeout 53, 54, 58 TRA_HOME xi -truncate Option 26 type 57  Redeploying an Application 18 regionalSubject 55 relative file paths 36 RemoteRvDaemon 48 repoInstanceName 47  Undeploy Applications, Batch Mode 38                                                                                                    |
| proposes tablePrefix 70 -passwordfile Option 26 -passwords 10 -performPolicy 63, 64 -prepandClassPath 59 -preparationDelay 71 -prompt Option 25 -protecting Sensitive Data 11  R -prompt Option 25 -threadStackSize 60 -threadStackSize 60 -threadStac |
| proposes tablePrefix 70 -passwordfile Option 26 -passwords 10 -performPolicy 63, 64 -prepandClassPath 59 -preparationDelay 71 -prompt Option 25 -protecting Sensitive Data 11  R -prompt Option 25 -threadStackSize 60 -threadStackSize 60 -threadStac |
| tablePrefix 70  -passwordfile Option 26  Passwords 10  performPolicy 63, 64  prepandClassPath 59  preparationDelay 71  -prompt Option 25  Protecting Sensitive Data 11  R  Redeploying  an Application 18  regionalSubject 55  relative file paths 36  RemoteRvDaemon 48  repoInstanceName 47  technical support xiv  technical support xiv  technical support xiv  technical support xiv  technical support xiv  technical support xiv  technical support xiv  technical support xiv  technical support xiv  technical support xiv  threadStackSize 60  TIBCO_HOME xi  TIBHawkDaemon 49  TIBHawkNetwork 49  TIBHawkService 49  timeout 53, 54, 58  TRA_HOME xi  -truncate Option 26  type 57  U  Undeploy Applications, Batch Mode 38                                                                                                    |
| Passwords 10 performPolicy 63, 64 prepandClassPath 59 preparationDelay 71 prompt Option 25 Protecting Sensitive Data 11  R  R  Redeploying an Application 18 regionalSubject 55 relative file paths 36 RemoteRvDaemon 48 repoInstanceName 47  -template Option 25 threadCount 57 threadStackSize 60 TIBCO_HOME xi TIBHawkDaemon 49 TIBHawkNetwork 49 TIBHawkNetwork 49 TIBHawkService 49 timeout 53, 54, 58 TRA_HOME xi -truncate Option 26 type 57  U U Undeploy Applications, Batch Mode 38                                                                                                    |
| Passwords 10 performPolicy 63, 64 prepandClassPath 59 preparationDelay 71 prompt Option 25 Protecting Sensitive Data 11  R  R  Redeploying an Application 18 regionalSubject 55 relative file paths 36 RemoteRvDaemon 48 repoInstanceName 47  -template Option 25 threadCount 57 threadStackSize 60 TIBCO_HOME xi TIBHawkDaemon 49 TIBHawkNetwork 49 TIBHawkNetwork 49 TIBHawkService 49 timeout 53, 54, 58 TRA_HOME xi -truncate Option 26 type 57  U U Undeploy Applications, Batch Mode 38                                                                                                    |
| prepandClassPath 59 preparationDelay 71 prompt Option 25 Protecting Sensitive Data 11  R  Redeploying an Application 18 regionalSubject 55 relative file paths 36 RemoteRvDaemon 48 repoInstanceName 47  tileCO_HOME xi TIBCO_HOME xi TIBHawkDaemon 49 TIBHawkNetwork 49 TIBHawkService 49 timeout 53, 54, 58 TRA_HOME xi -truncate Option 26 type 57  U U U Undeploy Applications, Batch Mode 38                                                                                                    |
| preparationDelay 71 -prompt Option 25 Protecting Sensitive Data 11  Redeploying an Application 18 regionalSubject 55 relative file paths 36 RemoteRvDaemon 48 repoInstanceName 47  TIBCO_HOME xi TIBHawkDaemon 49 TIBHawkNetwork 49 TIBHawkService 49 timeout 53, 54, 58 TRA_HOME xi -truncate Option 26 type 57  U U U U U U U U U U U U U U U U U U                                                                                                    |
| -prompt Option 25 Protecting Sensitive Data 11 TIBHawkDaemon 49 TIBHawkNetwork 49 TIBHawkService 49 timeout 53, 54, 58 TRA_HOME xi -truncate Option 26 type 57  Redeploying an Application 18 regionalSubject 55 relative file paths 36 RemoteRvDaemon 48 repolnstanceName 47 Undeploy Applications, Batch Mode 38                                                                                                    |
| Protecting Sensitive Data 11  TIBHawkNetwork 49  TIBHawkService 49  timeout 53, 54, 58  TRA_HOME xi  -truncate Option 26  type 57  Redeploying an Application 18 regionalSubject 55 relative file paths 36  RemoteRvDaemon 48 repolnstanceName 47  Undeploy Applications, Batch Mode 38                                                                                                    |
| TIBHawkService 49 timeout 53, 54, 58 TRA_HOME xi -truncate Option 26 type 57  Redeploying an Application 18 regionalSubject 55 relative file paths 36 RemoteRvDaemon 48 repolnstanceName 47  Undeploy Applications, Batch Mode 38                                                                                                    |
| timeout 53, 54, 58  TRA_HOME xi -truncate Option 26 type 57  Redeploying an Application 18 regionalSubject 55 relative file paths 36 RemoteRvDaemon 48 repolnstanceName 47  Undeploy Applications, Batch Mode 38                                                                                                    |
| TRA_HOME xi -truncate Option 26 type 57  Redeploying an Application 18 regionalSubject 55 relative file paths 36 RemoteRvDaemon 48 repoInstanceName 47  Undeploy Applications, Batch Mode 38                                                                                                    |
| Redeploying an Application 18 regionalSubject 55 relative file paths 36 RemoteRvDaemon 48 repoInstanceName 47  -truncate Option 26 type 57  U  U  U  U  U  U  U  U  U  U  U  U  U                                                                                                    |
| type 57  Redeploying an Application 18 regionalSubject 55 relative file paths 36 RemoteRvDaemon 48 repoInstanceName 47  Undeploy Applications, Batch Mode 38                                                                                                    |
| Redeploying an Application 18 regionalSubject 55 relative file paths 36 RemoteRvDaemon 48 repoInstanceName 47 Undeploy Applications, Batch Mode 38                                                                                                    |
| an Application 18 regionalSubject 55 relative file paths 36 RemoteRvDaemon 48 repoInstanceName 47 Undeploy Applications, Batch Mode 38                                                                                                    |
| regionalSubject 55 relative file paths 36 RemoteRvDaemon 48 repoInstanceName 47 Undeploy Applications, Batch Mode 38                                                                                                    |
| relative file paths 36 RemoteRvDaemon 48 repoInstanceName 47 Undeploy Applications, Batch Mode 38                                                                                                    |
| RemoteRvDaemon 48 repoInstanceName 47  Undeploy Applications, Batch Mode 38                                                                                                    |
| repoInstanceName 47 Undeploy Applications, Batch Mode 38                                                                                                    |
|                                                                                                    |
|                                                                                                    |
|                                                                                                    |
| restart 61, 62, 62 -upload option 23<br>runAsNT 59 -url 53                                                                                                    |
| Running Scripting Utilities 6 Using Online Help 7                                                                                                    |
| RvaHost 49                                                                                                    |
| RvaPort 49                                                                                                    |
| RvDaemon 48                                                                                                    |
| RvNetwork 48                                                                                                    |
|                                                                                                    |

# W

Working with Passwords 10

# X

XSD files 44

# Z

?verride Option 24